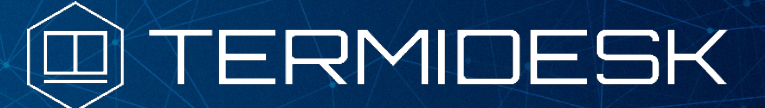

Вариант лицензирования «TermideskTerminal»

# ИНСТРУКЦИЯ ПО ИСПОЛЬЗОВАНИЮ

### СЛЕТ.10001-02 91 01

Версия 4.3. Выпуск от ноября 2023

# REST API

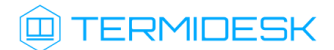

### ОГЛАВЛЕНИЕ

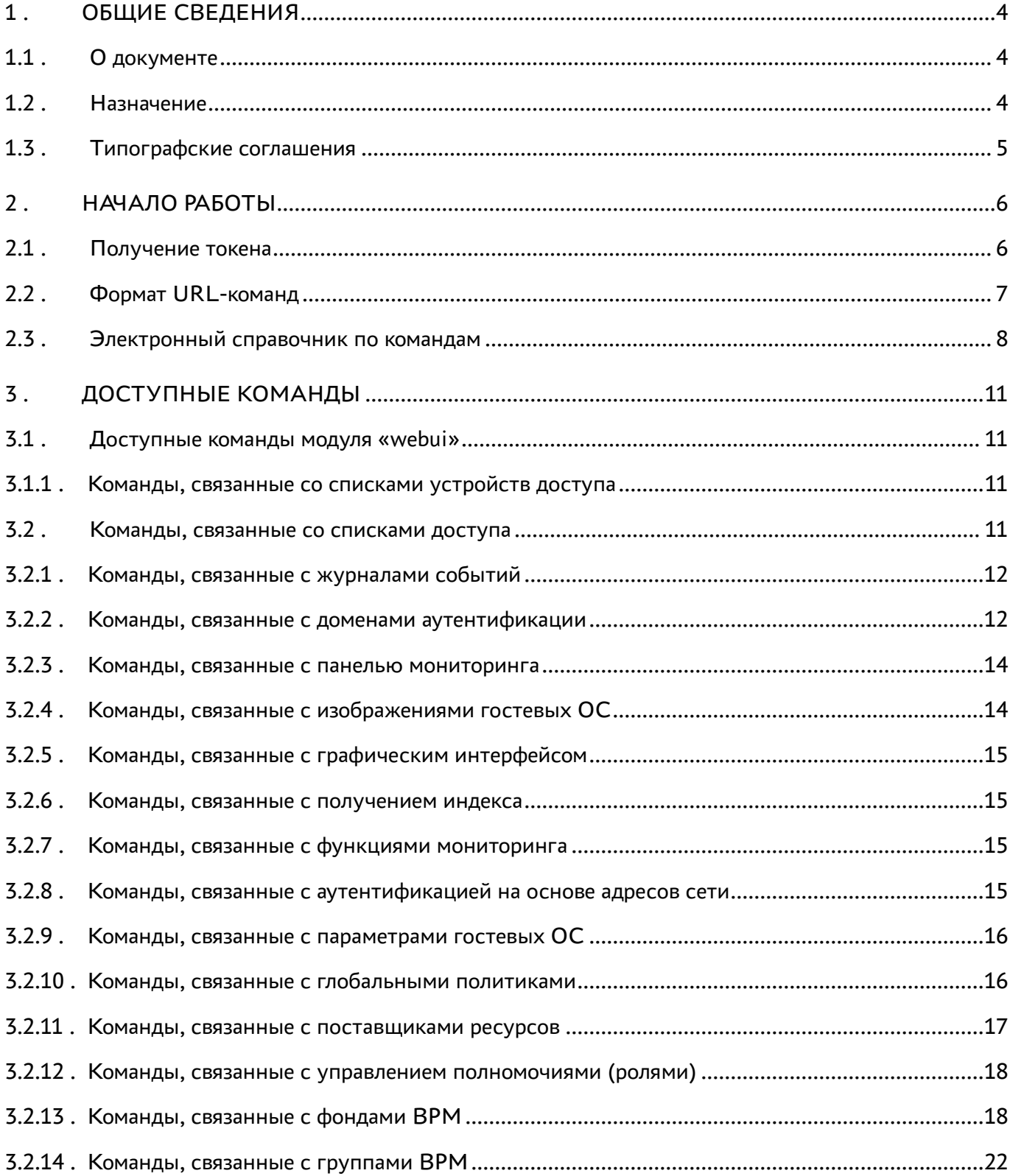

### @TERMIDESK

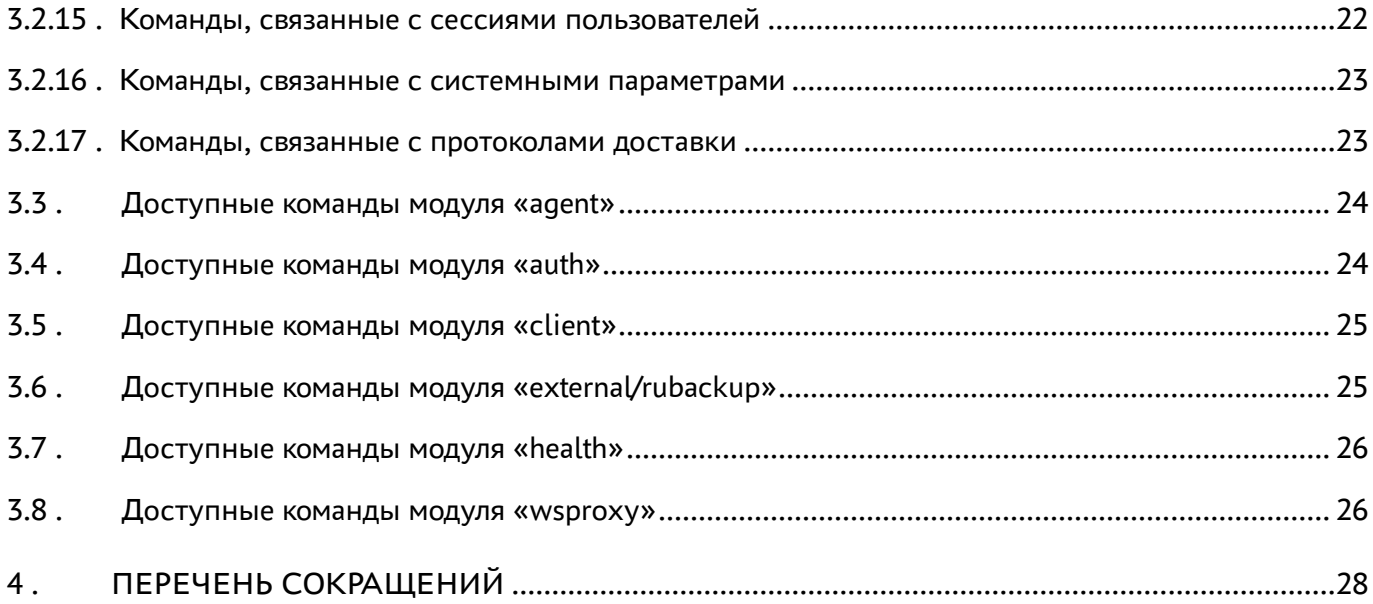

### <span id="page-3-0"></span>1. ОБЩИЕ СВЕДЕНИЯ

#### <span id="page-3-1"></span>1.1. О документе

Настоящий документ является инструкцией по использованию интерфейса REST API программного комплекса «Диспетчер подключений виртуальных рабочих мест Termidesk» (далее -Termidesk).

В этом руководстве приведены шаги по началу работы с интерфейсом, а также список доступных команд.

#### <span id="page-3-2"></span>1.2. Назначение

**REST API позволяет:** 

- получить данные (GET-запросы);
- создать новые элементы данных (POST-запросы);
- изменить данные (PUT-запросы);
- удалить данные (DELETE-запросы);
- обновить данные (РАТСН-запросы).

Для передачи команд через REST API может использоваться утилита curl.

 $Curl$ кроссплатформенная служебная программа командной строки, позволяющая взаимодействовать с множеством различных серверов по множеству различных протоколов с синтаксисом URL.

При работе с внешней утилитой curl возникает ряд особенностей:

- для отправки запроса GET использовать опцию -X 'GET';
- для отправки запроса DELETE использовать опцию -X 'DELETE';
- для отправки запроса PUT использовать опцию -X 'PUT';
- для отправки запроса POST использовать опцию -X 'POST';
- для отправки запроса РАТСН использовать опцию -Х 'РАТСН'.

Возвращаемые форматы задаются заголовком accept, например:

curl ... -H "accept:application/ison"

#### Пример POST-запроса:

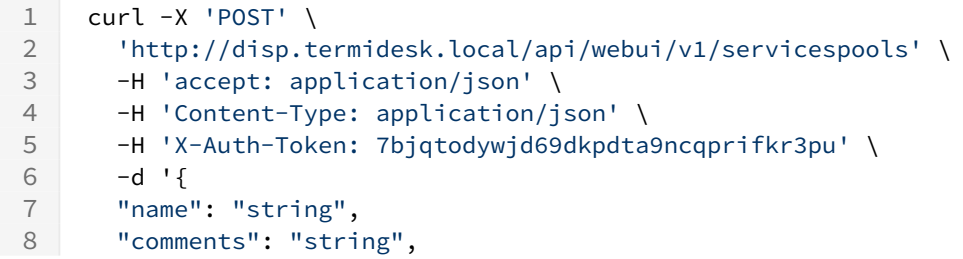

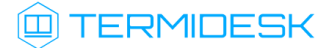

```
9 "service_id": "string",
10 "osmanager_id": "string",
11 "image_id": "string",
12 "help_url": "string",
13 "servicesPoolGroup_id": "string",
14 "cache l1 srvs": 2147483647,
15 "cache_l2_srvs": 2147483647,
16 "max_srvs": 2147483647,
17 "debug_mode": true,
18 "backup": true,
19 "fallbackAccess": "string"
20 }'
```
Результирующий формат указывается в ответном заголовке content-type.

#### <span id="page-4-0"></span>1.3 . Типографские соглашения

В настоящем документе приняты следующие типографские соглашения:

- моноширинный шрифт используется для выделения фрагментов текста программ, наименований файлов и папок (директорий), путей перемещения, строк комментариев, различных программных элементов (объект, класс, тип, переменная, команда, макрос и т. д.), а также вводимого и выводимого текста в режиме командной строки;
- «кавычки» текст, заключенный в кавычки, используется для обозначения наименований документов, названий компонентов Termidesk, пунктов меню, наименований окон, вкладок, полей, других элементов графического интерфейса, а также вводимого и выводимого текста в режиме графического интерфейса;
- [квадратные скобки] текст, заключенный в квадратные скобки, используется для наименования экранных кнопок;
- <угловые скобки> текст, заключенный в угловые скобки, используется для наименования клавиш клавиатуры.

### <span id="page-5-0"></span>2. НАЧАЛО РАБОТЫ

#### <span id="page-5-1"></span>2.1. Получение токена

REST API Перед использованием нужно получить токен  $(-H$ 'X-Auth-Token: 7bjqtodywjd69dkpdta9ncqprifkr3pu' из примера выше), который необходимо подставлять во все последующие запросы, кроме запросов health. Для получения токена необходимо авторизоваться в Termidesk, для этого:

- URL-команду: • выполнить https://disp.termidesk.local/api/auth/v1.1/ authenticators;
- запомнить значения параметров authUuid, authSmallName, auth;
- выполнить URL-команду: https://disp.termidesk.local/api/auth/v1.1/legacy/ login И заполнить экранные поля «Логин». «Пароль», «Название аутентификатора» (значение параметра предыдущей «UUID auth **ИЗ** команды), aутентификатора» (значение параметра authUuid из предыдущей команды), «Короткое название аутентификатора» (значение параметра authSmallName из предыдущей команды).

В приведенных командах disp.termidesk.local - сетевой адрес или полное доменное имя узла диспетчера Termidesk.

Для запросов проверки состояния сервера /api/health используется токен, определенный в конфигурационном файле /etc/opt/termidesk-vdi/termidesk.conf в значении переменной HEALTH\_CHECK\_ACCESS\_KEY.

Формат запроса к /api/health выглядит следующим образом:

```
curl -X 'GET'\mathbf{1}\overline{2}'https://disp.termidesk.local/api/health/' \
3
     -H 'accept: application/json' \
\overline{4}-H 'Authorization: Token
     072bfec46ac7c42078bb41ff5f6d1ae201006f0824fb4b2bb8ab8befacb01058'
```
#### где:

Token 072... - токен, определенный в переменной HEALTH\_CHECK\_ACCESS\_KEY файла /etc/opt/ termidesk-vdi/termidesk.conf;

Для форматированного вывода рекомендуется установить пакет jq:

:~\$ sudo apt install jq

И выполнить запрос, добавив в конец команды « | jq»:

```
\mathbf{1}curl -X 'GET'\overline{2}'https://disp.termidesk.local/api/health/' \
\mathcal{S}-H 'accept: application/json' \
\Delta-H 'Authorization: Token
     072bfec46ac7c42078bb41ff5f6d1ae201006f0824fb4b2bb8ab8befacb01058' | jq
```
В случае, если запрос завершится ошибкой вида «curl: (60) SSL: no alternative certificate subject name matches target host name... curl failed to verify the legitimacy... » нужно дополнить запрос флагом --insecure, который отключит проверку валидности сертификатов:

**4** Выполнение запроса без использования проверки SSL допустимо только на тестовых стендах. Для исправления ошибки в производственной среде необходимо установить на сервер Termidesk валидные сертификаты.

```
\mathbf{1}curl -X 'GET' \
2 | 'https://disp.termidesk.local/api/health/' \
3 --H 'accept: application/json' \
    -H 'Authorization: Token
\overline{4}072bfec46ac7c42078bb41ff5f6d1ae201006f0824fb4b2bb8ab8befacb01058' --insecure |
    jq
```
#### <span id="page-6-0"></span>2.2. Формат URL-команд

Общий вид команд реализован следующим образом:

/api/<module>/<ver>/<name>/,

где:

<module> - наименование модуля, реализованного в REST API;

<ver> - версия;

<name> - наименование элемента. После наименования элемента также могут быть включены уникальные номера объектов и наименования других элементов.

В REST API реализовано следующее логическое разделение на модули:

- s «agent» модуль взаимодействия с компонентом «Агент» виртуального рабочего места  $(BPM);$
- «auth» модуль для аутентификации пользователей веб-интерфейса;
- «client» модуль взаимодействия с компонентом «Клиент»;
- «external/rubackup» модуль для интеграции с системой резервного копирования RuBackup;
- «health» модуль проверки состояния Termidesk;
- «webui» модуль управления функциями, доступными через веб-интерфейс Termidesk;
- «wsproxy» модуль взаимодействия с компонентом «Шлюз».

Список модулей API, предоставляемого сервером, может быть получен URL-командой /api/ discover/.

Пример команды через curl:

```
\mathbf{1}curl -X 'GET'2^{\circ}'https://disp.termidesk.local/api/discover/' \
3
      -H 'accept: application/json' \
\Delta-H 'X-Auth-Token: 7bjqtodywjd69dkpdta9ncqprifkr3pu'
```
#### <span id="page-7-0"></span>2.3. Электронный справочник по командам

Полная информация о параметрах и командах REST API доступна при вводе URL-команды https://disp.termidesk.local/api/docs/, где disp.termidesk.local - сетевой адрес или полное доменное имя узла диспетчера Termidesk.

#### **4** Доступ предоставляется после авторизации в Termidesk.

По нажатию кнопки [Try it out] (см. Рисунок 1) в пространстве команд какого-либо модуля можно составить запрос и отправить его на выполнение кнопкой [Execute] (см. Рисунок 2). После нажатия будет отображена также команда для запроса через curl.

Для ввода токена доступа к определенным командам необходимо нажать кнопку [Authorize] и ввести необходимые ключи:

- \* «bearerAuth» токен для аутентификации в модулях раздела «external». Получить токен можно в модуле «auth» по URL: /external/login;
- «legacyTokenAuth» альтернативный способ аутентификации в модулях раздела «webui». Может быть получен в модуле «auth» по URL: /legacy/login. Наименование в заголовках запросов: X-Auth-Token:
- \* «healthTokenAuth» токен для аутентификации в модулях раздела «health». Указывается в формате: Token <значение>. Значение токена определено в конфигурационном файле /etc/ opt/termidesk-vdi/termidesk.conf, в значении переменной HEALTH\_CHECK\_ACCESS\_KEY.

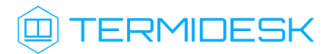

<span id="page-8-0"></span>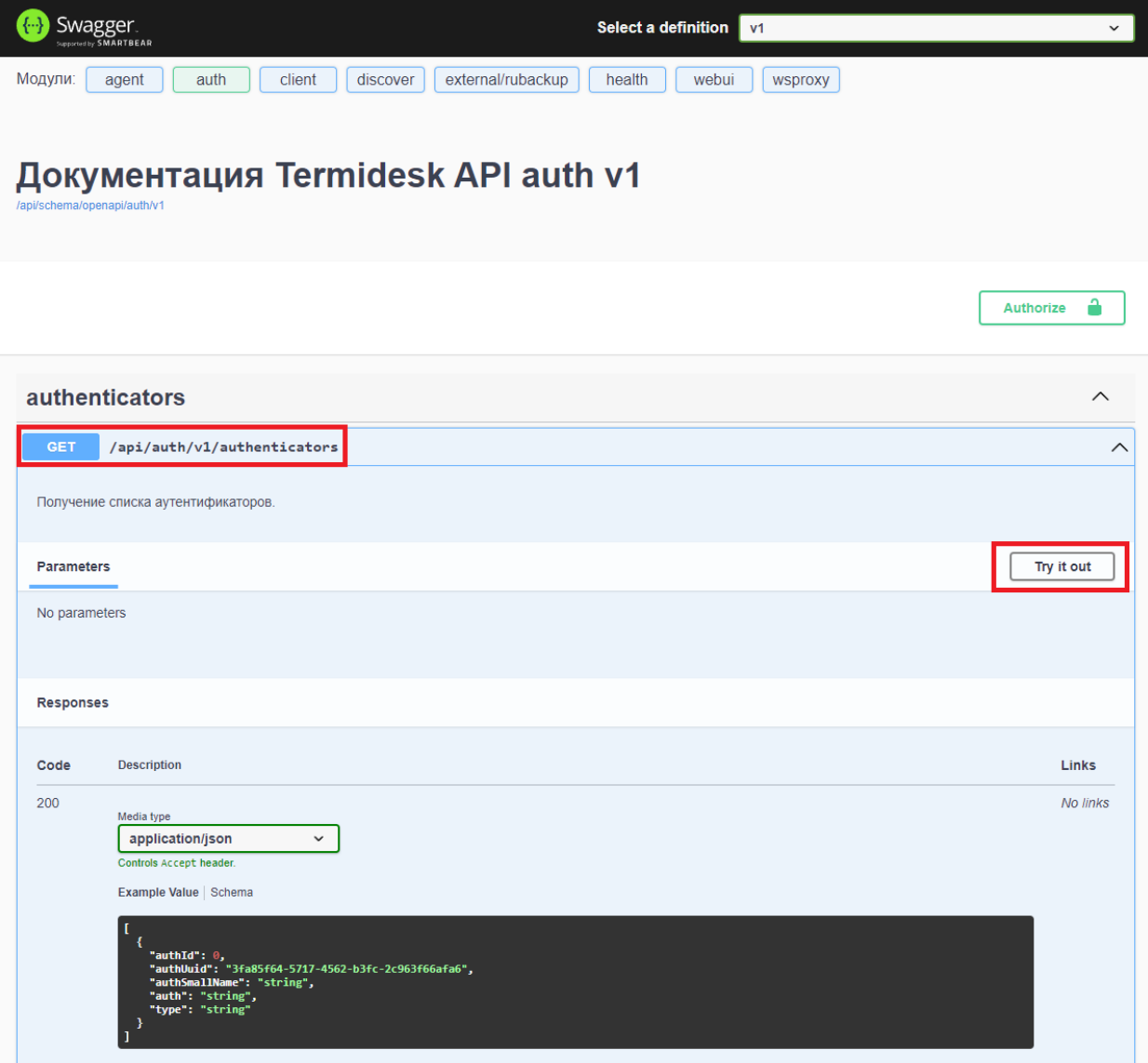

Рисунок 1 – Расположение экранных кнопок для получения доступа к формированию запроса

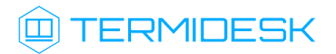

<span id="page-9-0"></span>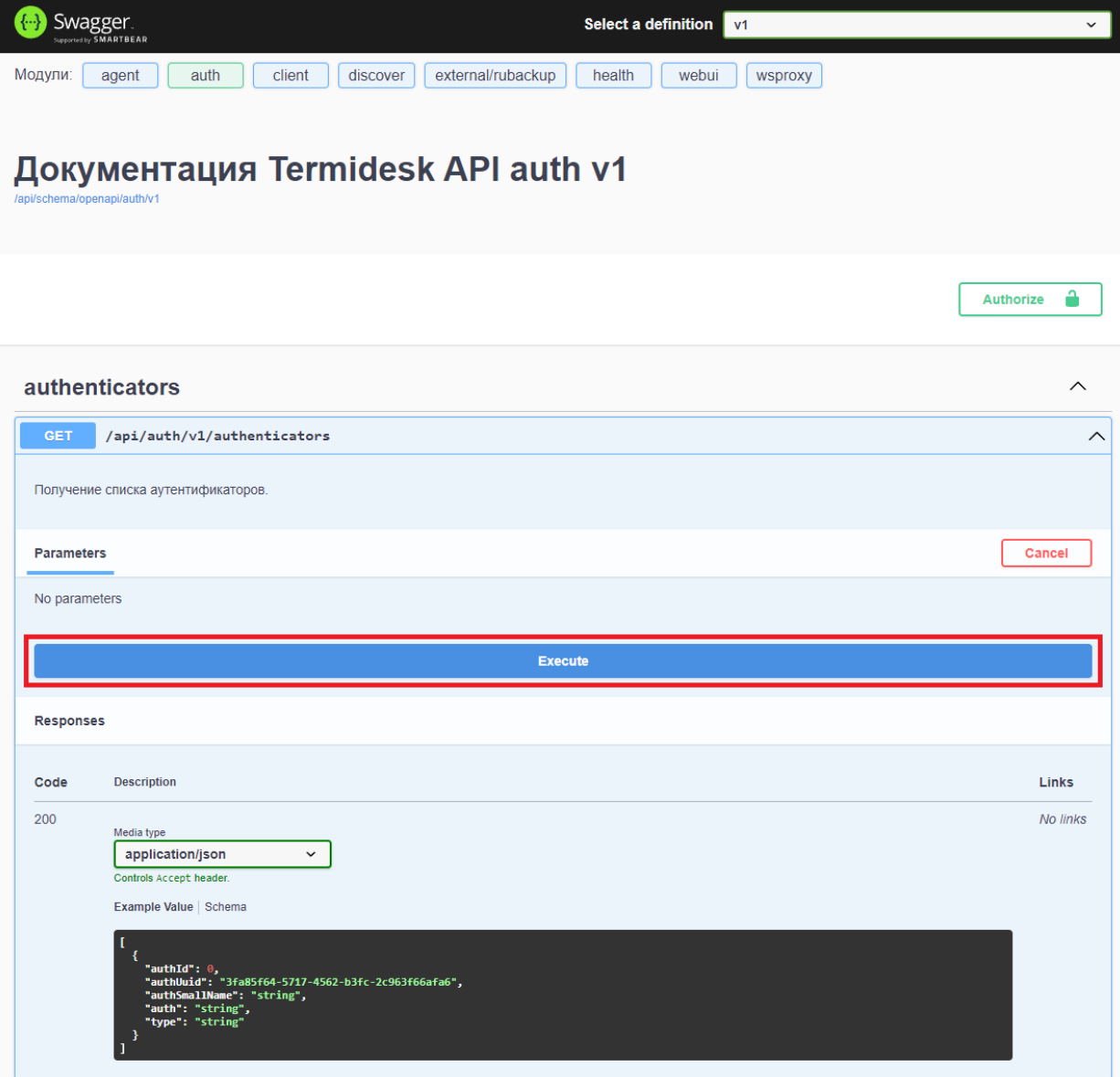

Рисунок 2 – Расположение экранной кнопки для формирования запроса

### <span id="page-10-0"></span>3 . ДОСТУПНЫЕ КОМАНДЫ

#### <span id="page-10-1"></span>3.1 . Доступные команды модуля «webui»

#### <span id="page-10-2"></span>3.1.1 . Команды, связанные со списками устройств доступа

Доступные администратору URL-команды перечислены в таблице [\(см. Таблица 1\)](#page-10-4).

<span id="page-10-4"></span>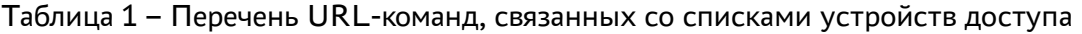

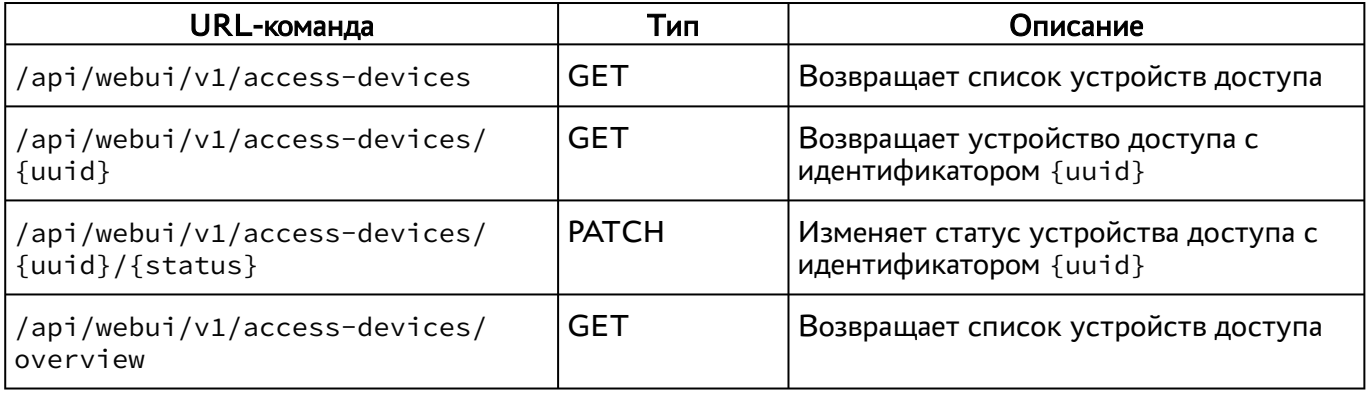

#### <span id="page-10-3"></span>3.2 . Команды, связанные со списками доступа

Доступные администратору URL-команды перечислены в таблице [\(см. Таблица 2\)](#page-10-5).

<span id="page-10-5"></span>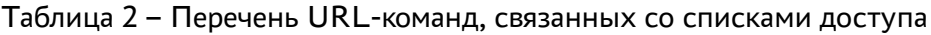

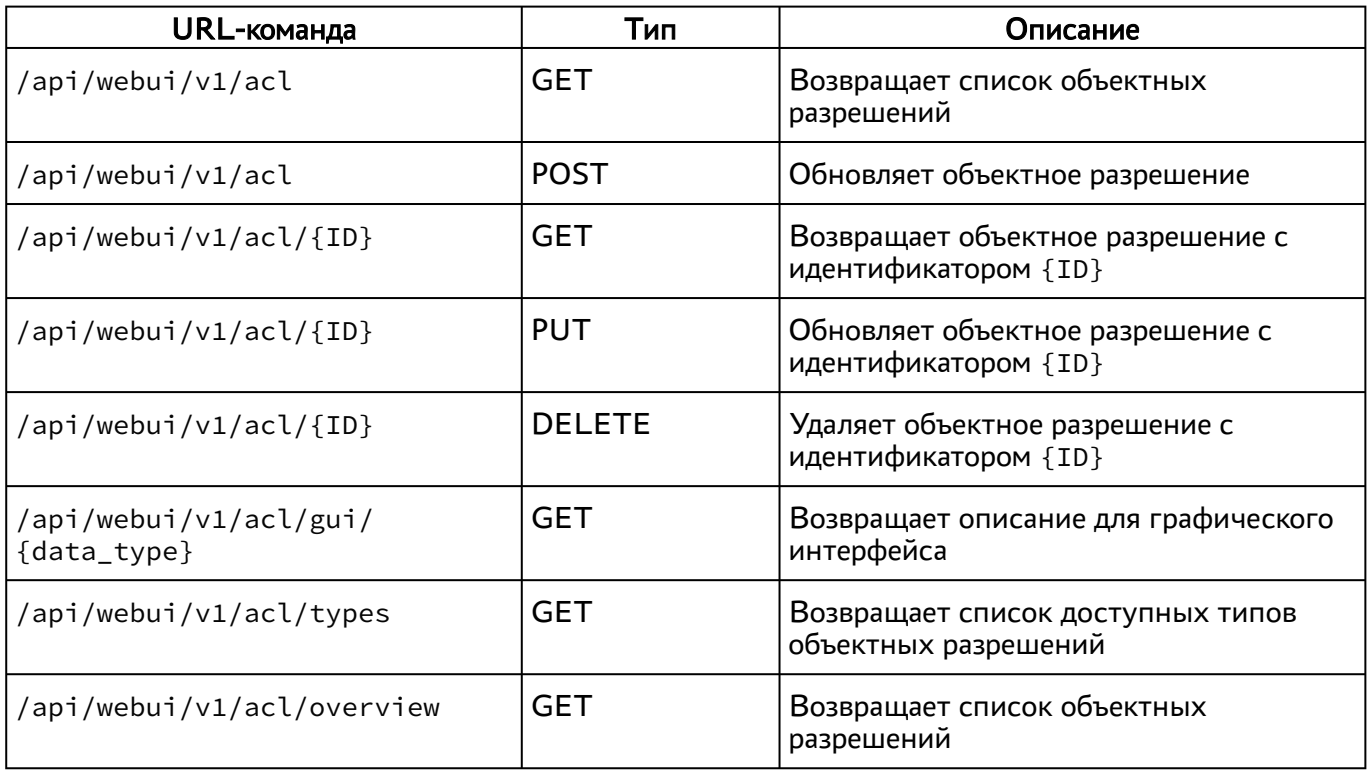

#### <span id="page-11-0"></span>3.2.1 . Команды, связанные с журналами событий

Доступные администратору URL-команды перечислены в таблице [\(см. Таблица 3\)](#page-11-2).

<span id="page-11-2"></span>Таблица 3 – Перечень URL-команд, связанных с журналами событий

| URL-команда                             | Тип        | Описание                                                   |
|-----------------------------------------|------------|------------------------------------------------------------|
| /api/webui/v1/audit/events              | GET        | Возвращает список событий аудита<br>действий пользователей |
| /api/webui/v1/audit/events/types        | <b>GET</b> | Возвращает список доступных типов<br>событий аудита        |
| /api/webui/v1/audit/events/<br>overview | GET        | Возвращает список событий аудита                           |

#### <span id="page-11-1"></span>3.2.2 . Команды, связанные с доменами аутентификации

Доступные администратору URL-команды перечислены в таблице [\(см. Таблица 4\)](#page-11-3).

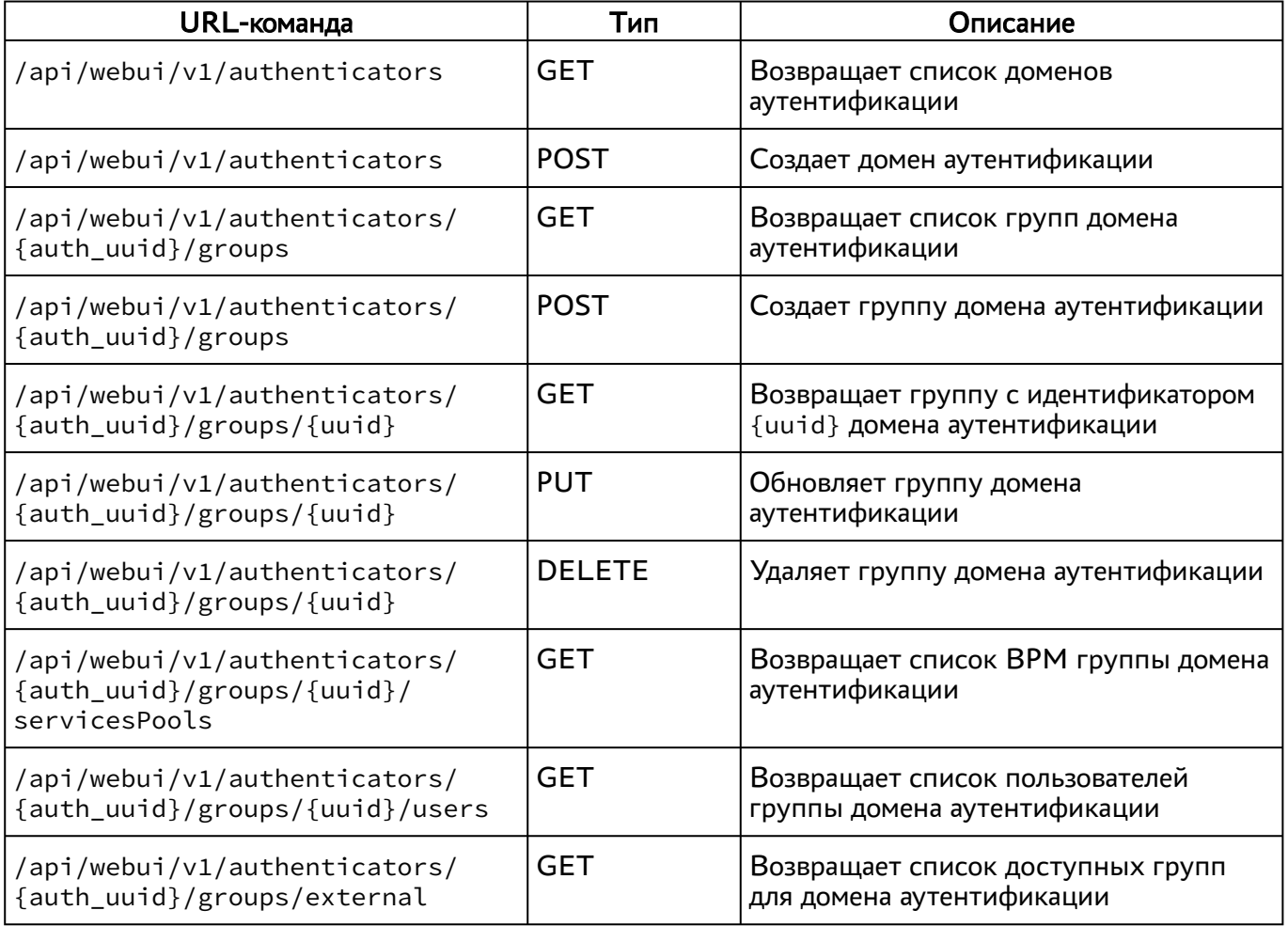

<span id="page-11-3"></span>Таблица 4 – Перечень URL-команд, связанных с доменами аутентификации

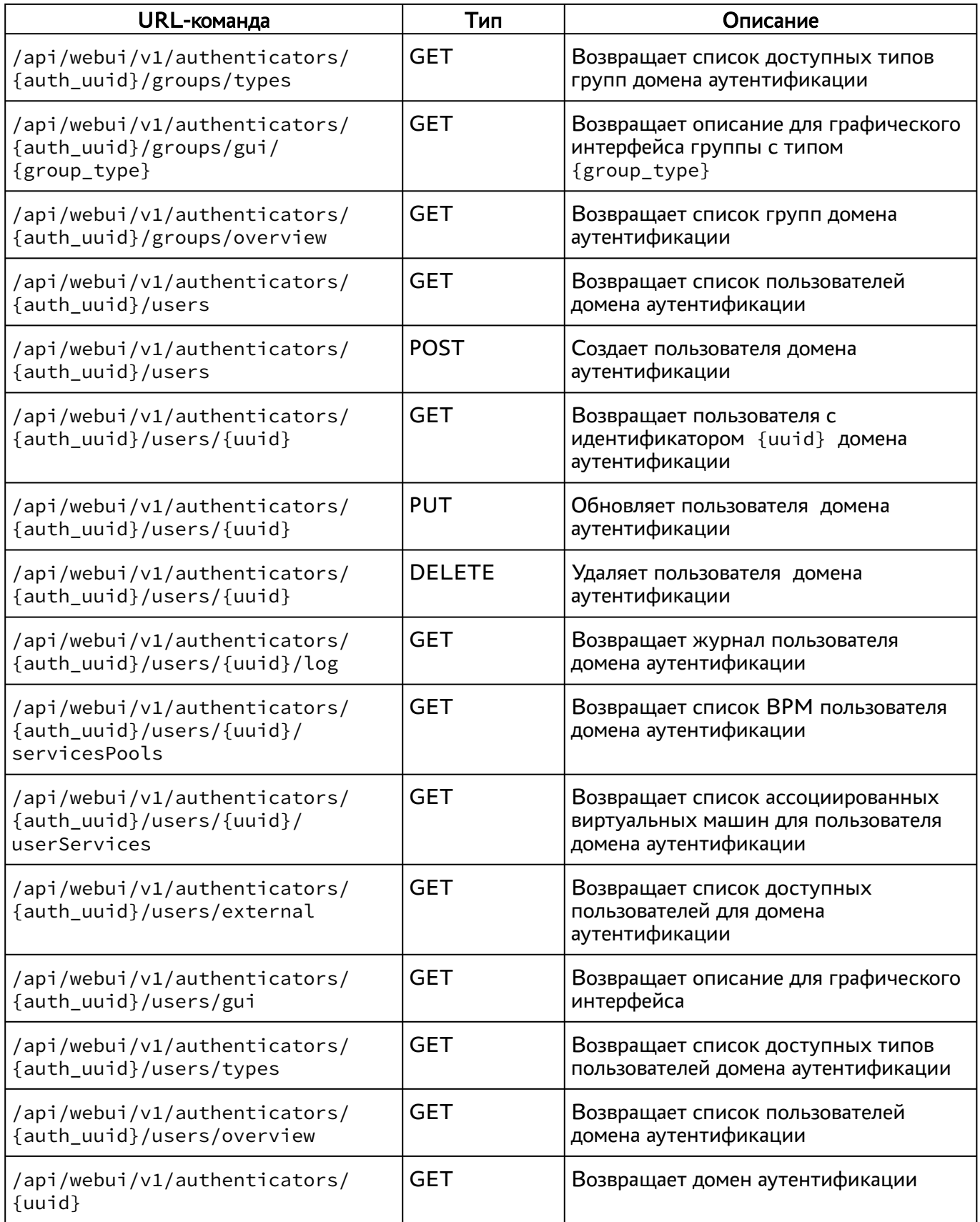

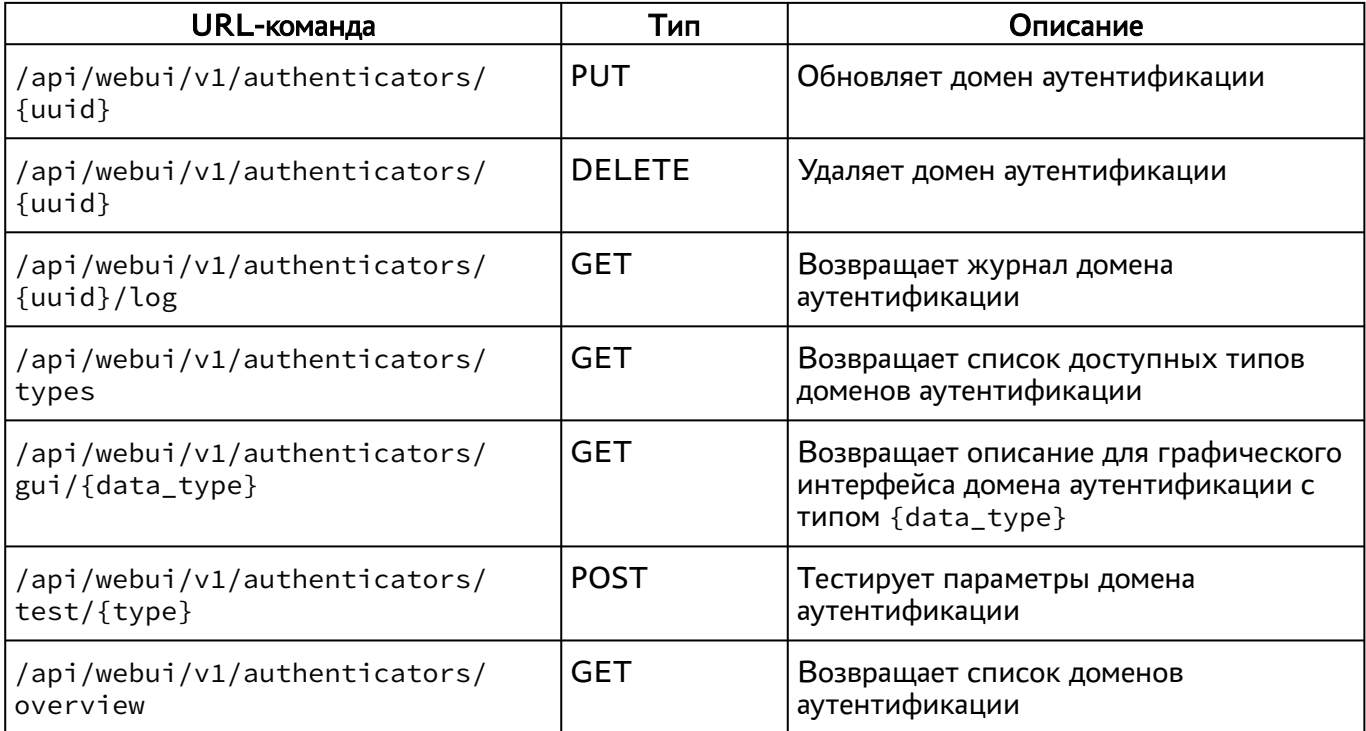

#### <span id="page-13-0"></span>3.2.3 . Команды, связанные с панелью мониторинга

Доступные администратору URL-команды перечислены в таблице [\(см. Таблица 5\)](#page-13-2).

<span id="page-13-2"></span>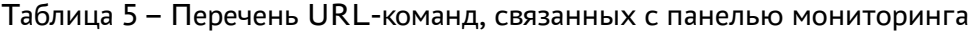

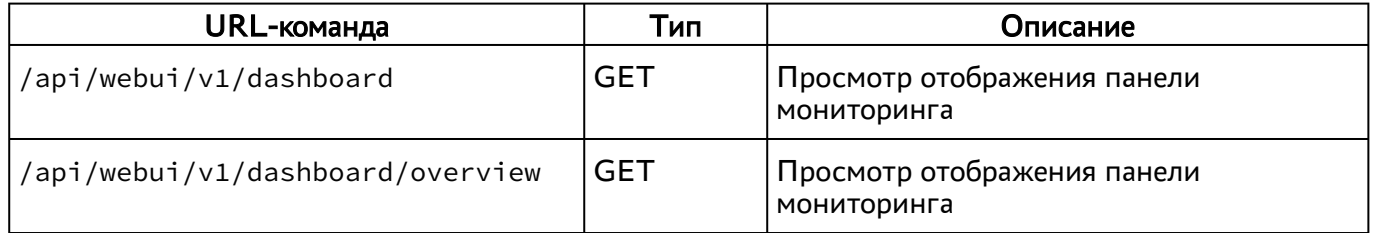

#### <span id="page-13-1"></span>3.2.4 . Команды, связанные с изображениями гостевых ОС

Доступные администратору URL-команды перечислены в таблице [\(см. Таблица 6\)](#page-13-3).

<span id="page-13-3"></span>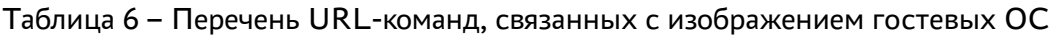

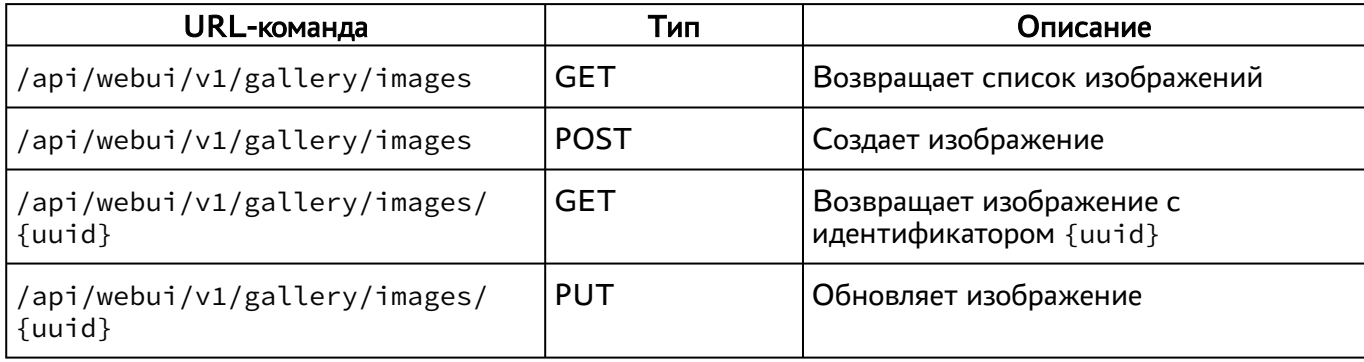

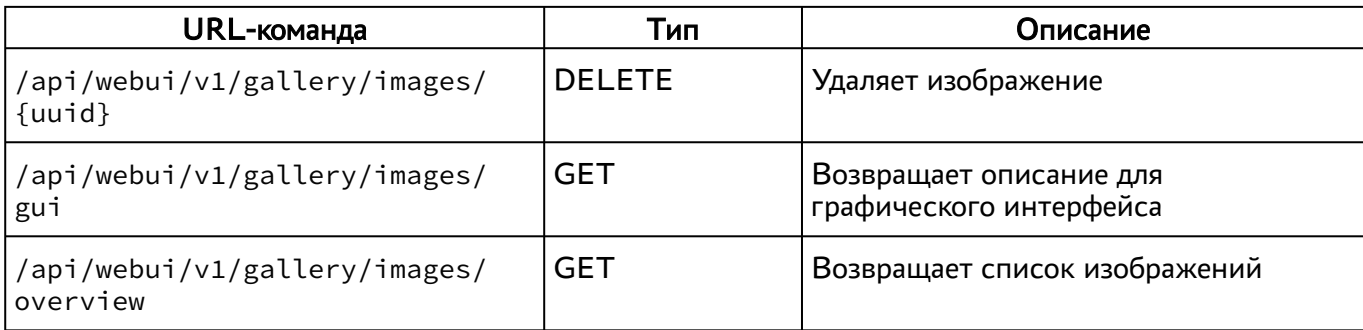

#### <span id="page-14-0"></span>3.2.5 . Команды, связанные с графическим интерфейсом

<span id="page-14-4"></span>Доступные администратору URL-команды перечислены в таблице [\(см. Таблица 7\)](#page-14-4).

Таблица 7 – Перечень URL-команд, связанных с вызовом функций графического интерфейса

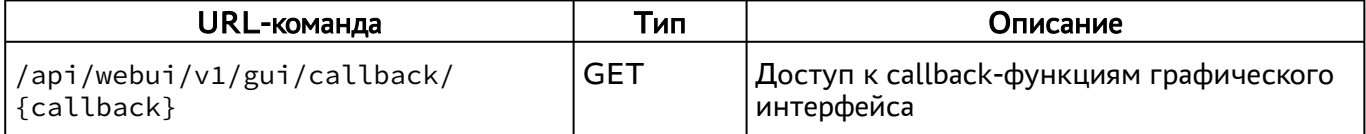

#### <span id="page-14-1"></span>3.2.6 . Команды, связанные с получением индекса

<span id="page-14-5"></span>Доступные администратору URL-команды перечислены в таблице [\(см. Таблица 8\)](#page-14-5).

Таблица 8 – Перечень URL-команд, связанных с получением индекса

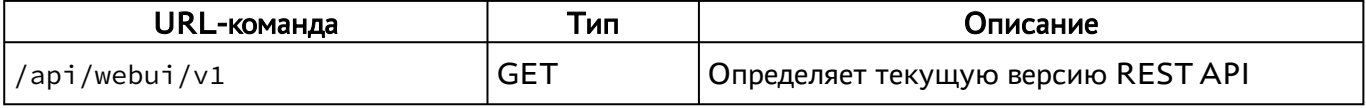

#### <span id="page-14-2"></span>3.2.7 . Команды, связанные с функциями мониторинга

<span id="page-14-6"></span>Доступные администратору URL-команды перечислены в таблице [\(см. Таблица 9\)](#page-14-6).

#### Таблица 9 – Перечень URL-команд, связанных с функциями мониторинга

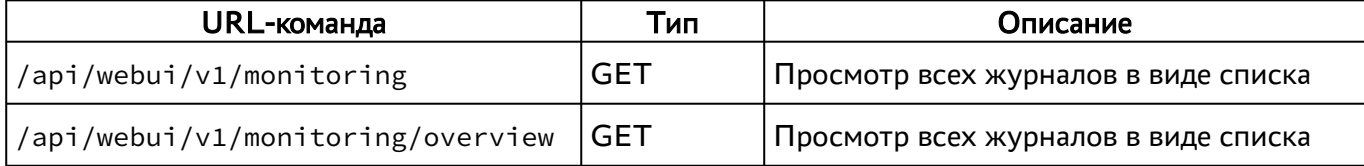

#### <span id="page-14-3"></span>3.2.8 . Команды, связанные с аутентификацией на основе адресов сети

Доступные администратору URL-команды перечислены в таблице [\(см. Таблица 10\)](#page-14-7).

<span id="page-14-7"></span>Таблица 10 – Перечень URL-команд, связанных с IP-аутентификацией

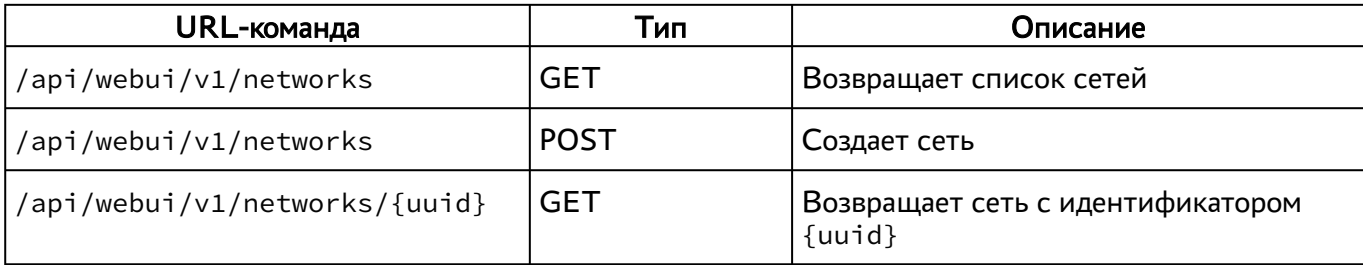

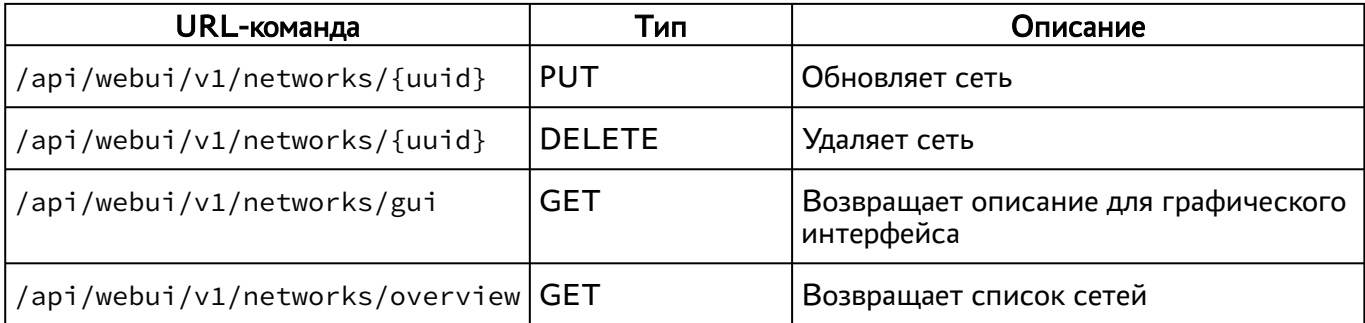

#### <span id="page-15-0"></span>3.2.9 . Команды, связанные с параметрами гостевых ОС

Доступные администратору URL-команды перечислены в таблице [\(см. Таблица 11\)](#page-15-2).

<span id="page-15-2"></span>Таблица 11 – Перечень URL-команд, связанных с параметрами гостевых ОС

| <b>URL-команда</b>                           | Тип           | Описание                                                                                 |
|----------------------------------------------|---------------|------------------------------------------------------------------------------------------|
| /api/webui/v1/osmanagers                     | GET           | Возвращает список параметров гостевых<br>ОC                                              |
| /api/webui/v1/osmanagers                     | <b>POST</b>   | Создает параметры гостевых ОС                                                            |
| /api/webui/v1/osmanagers/<br>${uuid}$        | <b>GET</b>    | Возвращает параметры гостевых ОС с<br>идентификатором {uuid}                             |
| /api/webui/v1/osmanagers/<br>${uuid}$        | <b>PUT</b>    | Обновляет параметры гостевых ОС                                                          |
| /api/webui/v1/osmanagers/<br>${uuid}$        | <b>DELETE</b> | Удаляет параметры гостевых ОС                                                            |
| /api/webui/v1/osmanagers/types               | <b>GET</b>    | Возвращает список типов параметров<br>гостевых ОС                                        |
| /api/webui/v1/osmanagers/gui/<br>{data_type} | <b>GET</b>    | Возвращает описание для графического<br>интерфейса для параметров с типом<br>{data_type} |
| /api/webui/v1/osmanagers/<br>overview        | GET           | Возвращает список параметров гостевых<br>ОC                                              |

#### <span id="page-15-1"></span>3.2.10 . Команды, связанные с глобальными политиками

Доступные администратору URL-команды перечислены в таблице [\(см. Таблица 12\)](#page-15-3).

<span id="page-15-3"></span>Таблица 12 – Перечень URL-команд, связанных с глобальными политиками

| URL-команда                            | Тип | Описание                                              |
|----------------------------------------|-----|-------------------------------------------------------|
| /api/webui/v1/policies                 | GET | Список всех доступных политик                         |
| /api/webui/v1/policies/<br>{data_type} | GET | Получить информацию о политике с<br>типом {data_type} |

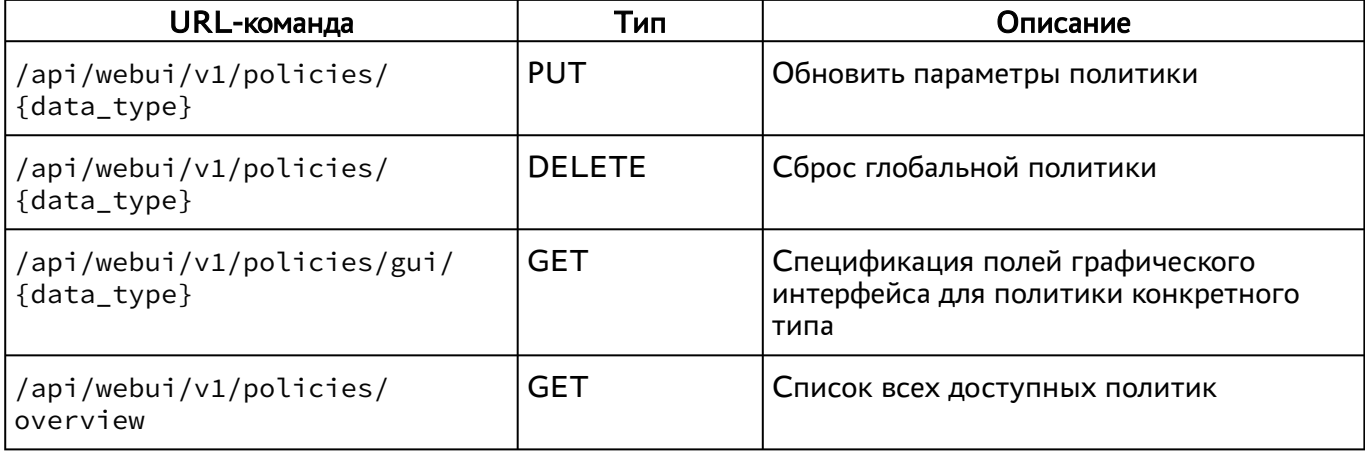

#### <span id="page-16-0"></span>3.2.11 . Команды, связанные с поставщиками ресурсов

Доступные администратору URL-команды перечислены в таблице [\(см. Таблица 13\)](#page-16-1).

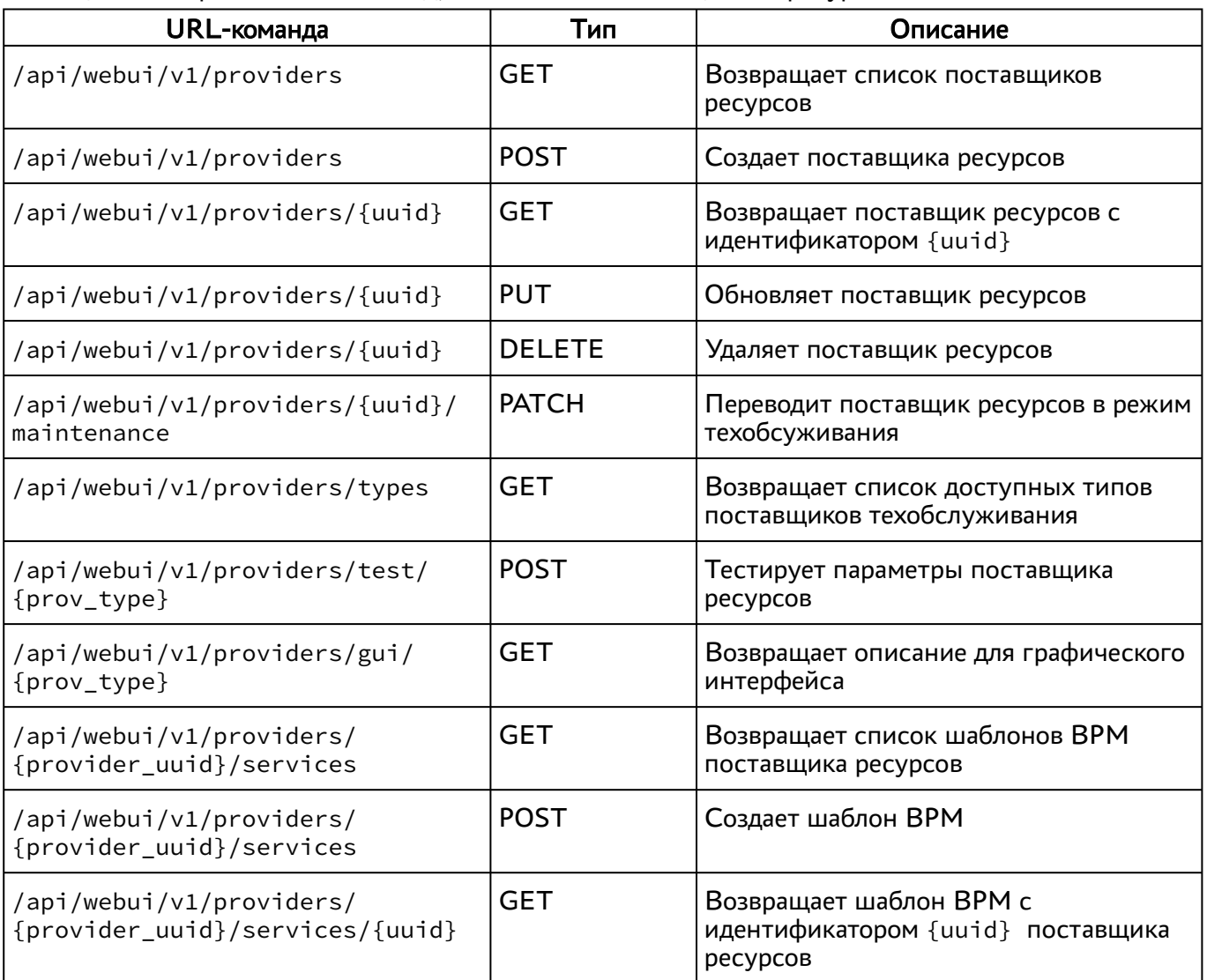

<span id="page-16-1"></span>Таблица 13 – Перечень URL-команд, связанных с поставщиками ресурсов

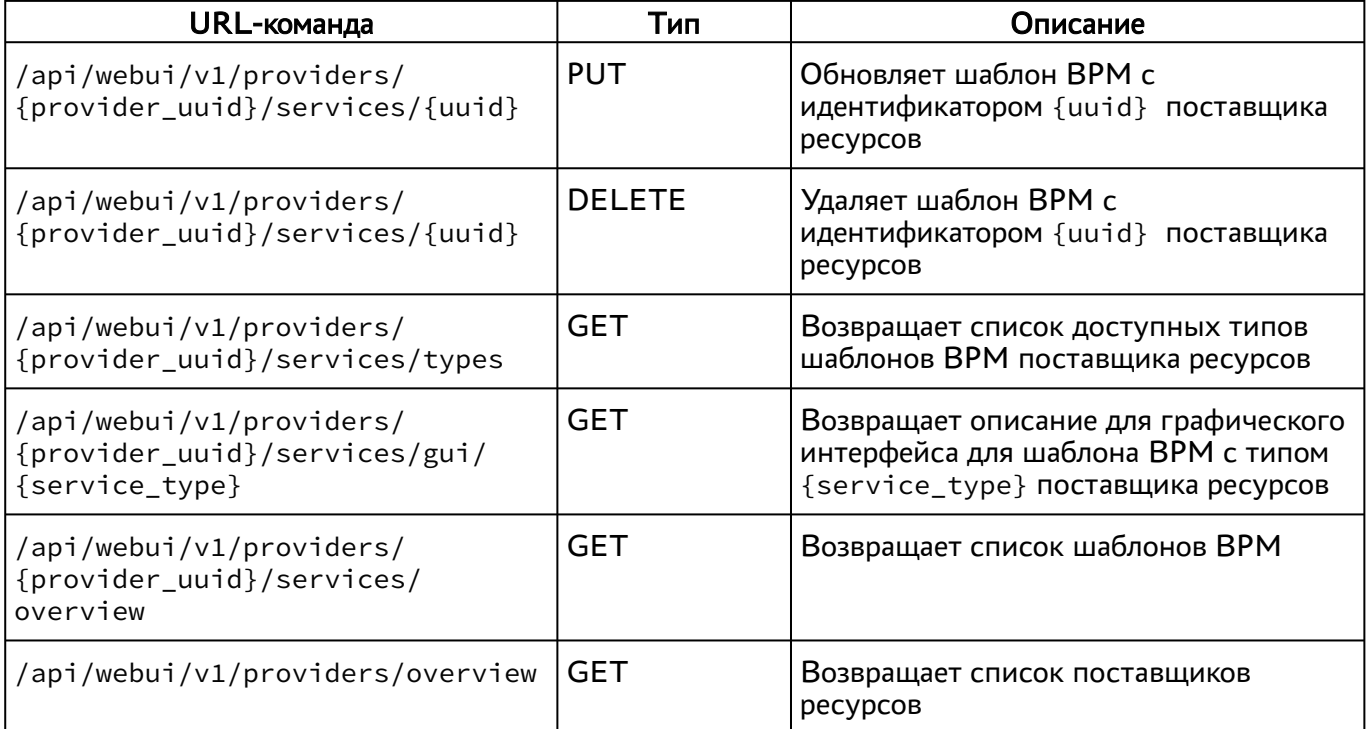

#### <span id="page-17-0"></span>3.2.12 . Команды, связанные с управлением полномочиями (ролями)

Доступные администратору URL-команды перечислены в таблице [\(см. Таблица 14\)](#page-17-2).

<span id="page-17-2"></span>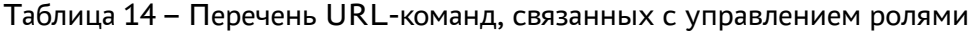

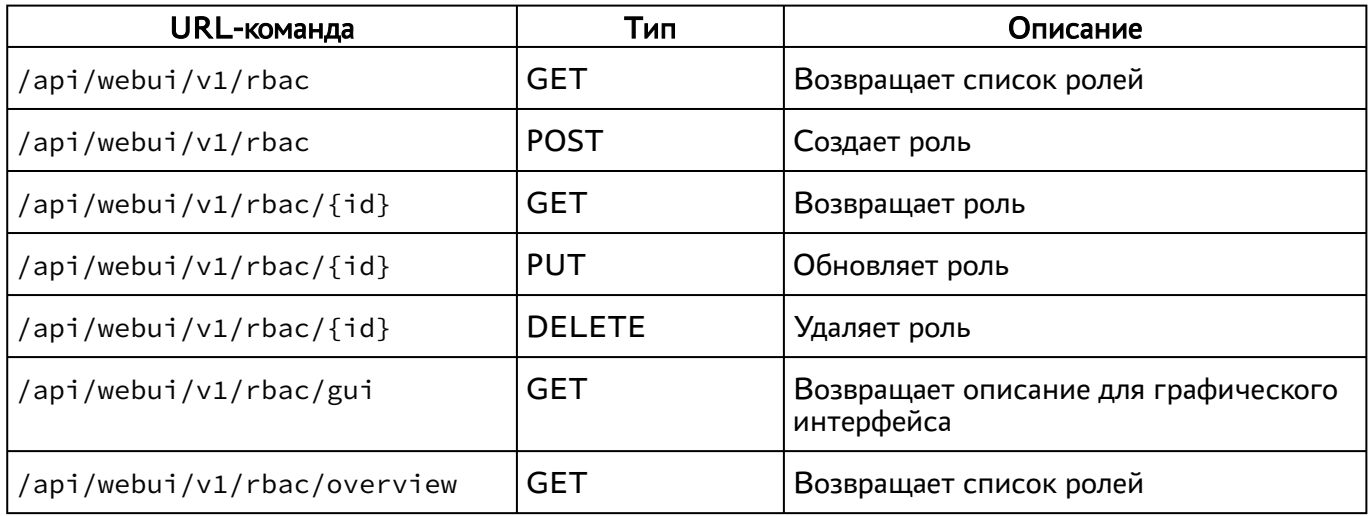

#### <span id="page-17-1"></span>3.2.13 . Команды, связанные с фондами ВРМ

Доступные администратору URL-команды перечислены в таблице [\(см. Таблица 15\)](#page-17-3).

<span id="page-17-3"></span>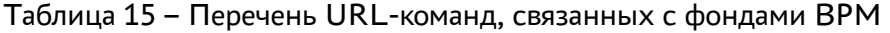

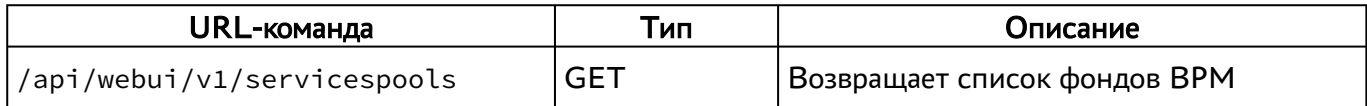

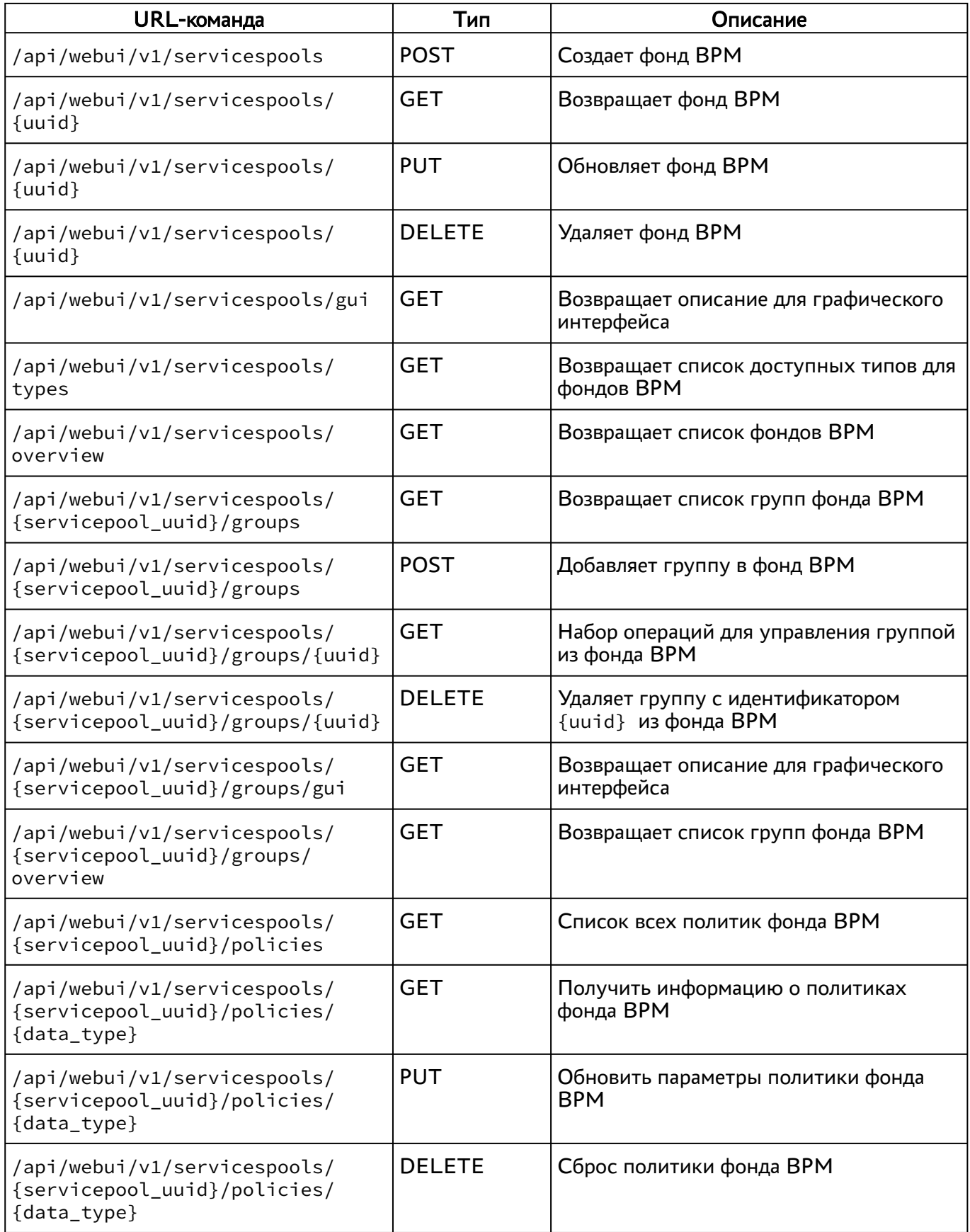

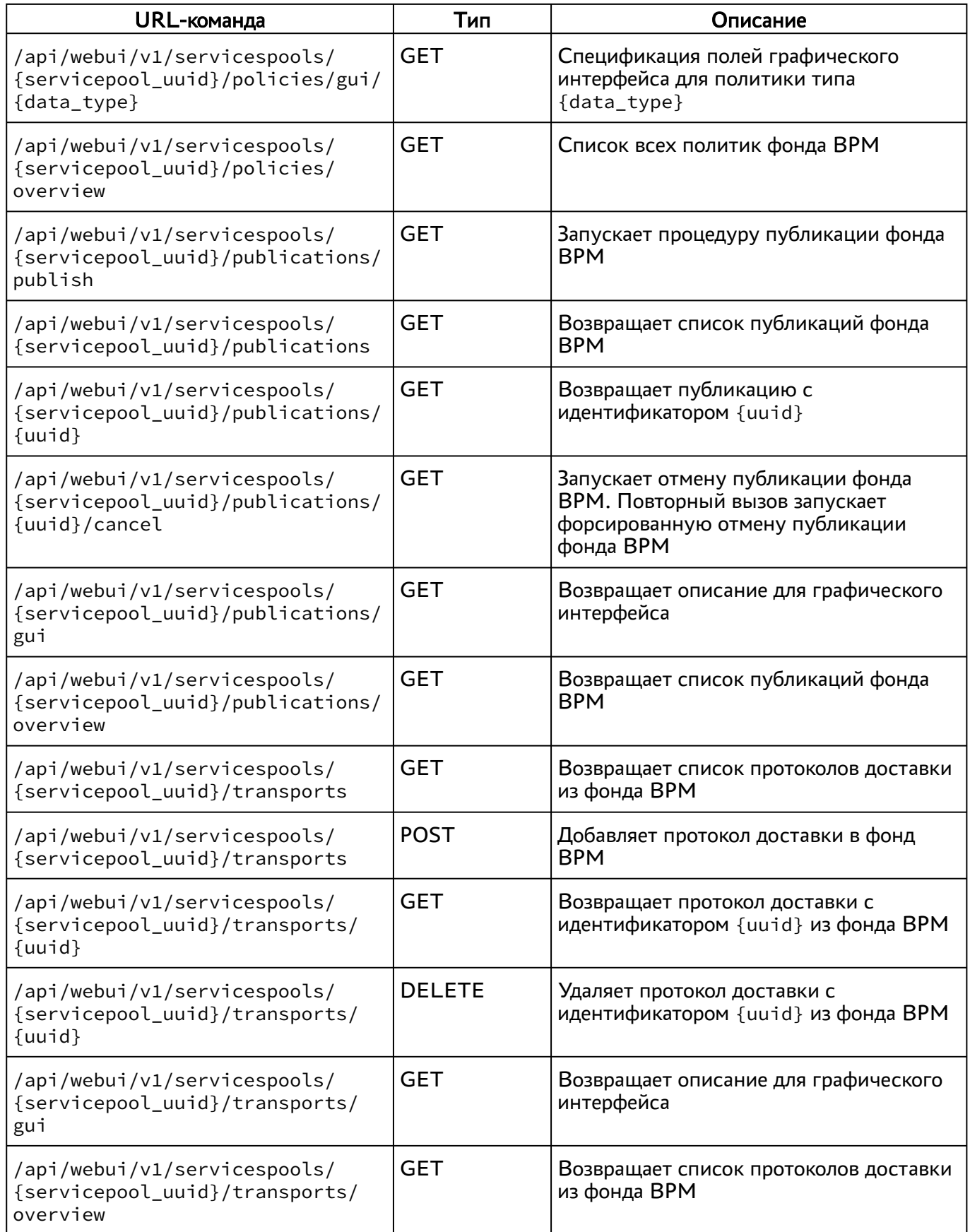

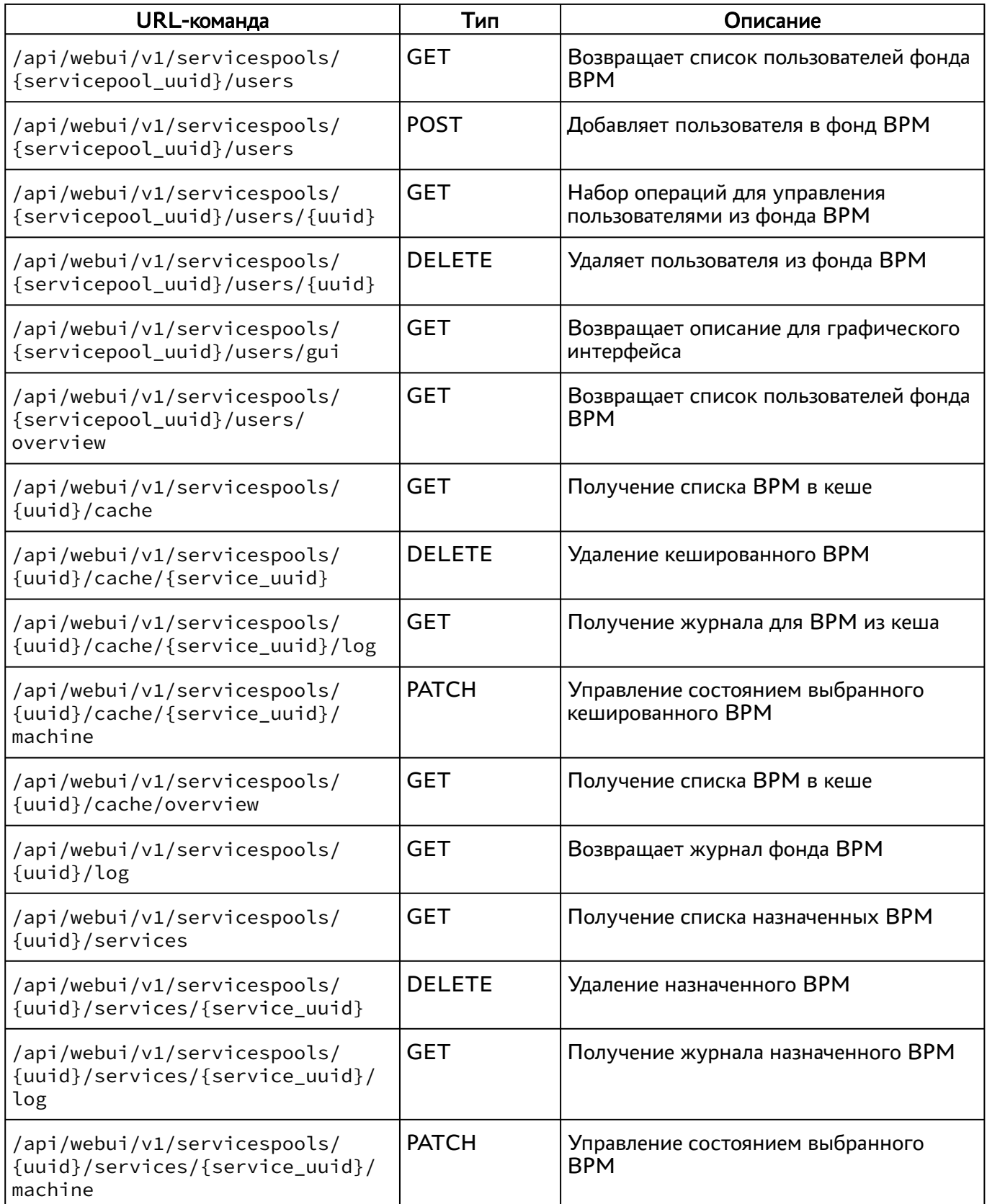

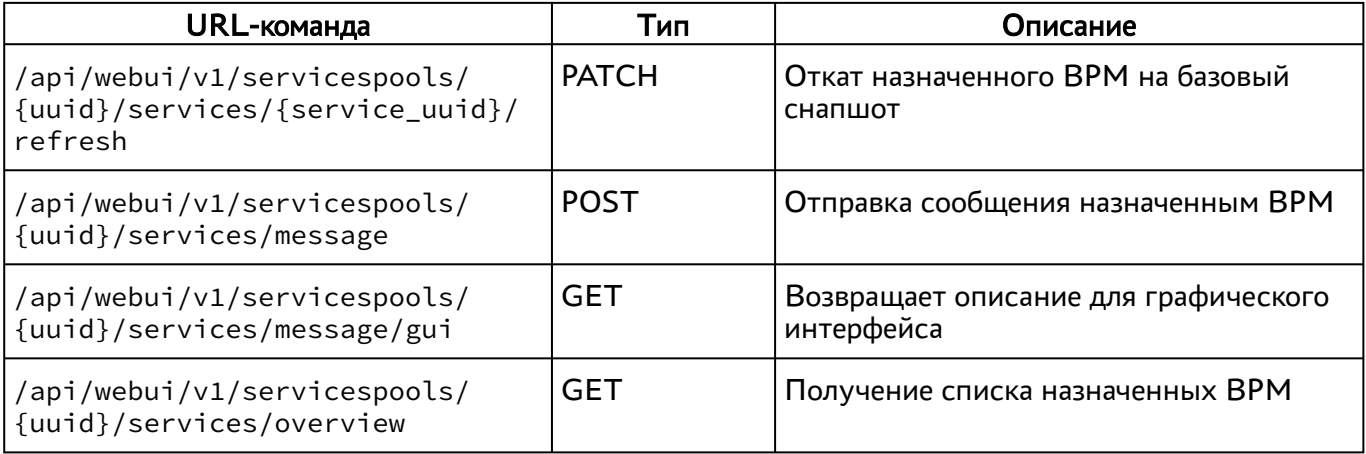

#### <span id="page-21-0"></span>3.2.14 . Команды, связанные с группами ВРМ

Доступные администратору URL-команды перечислены в таблице [\(см. Таблица 16\)](#page-21-2).

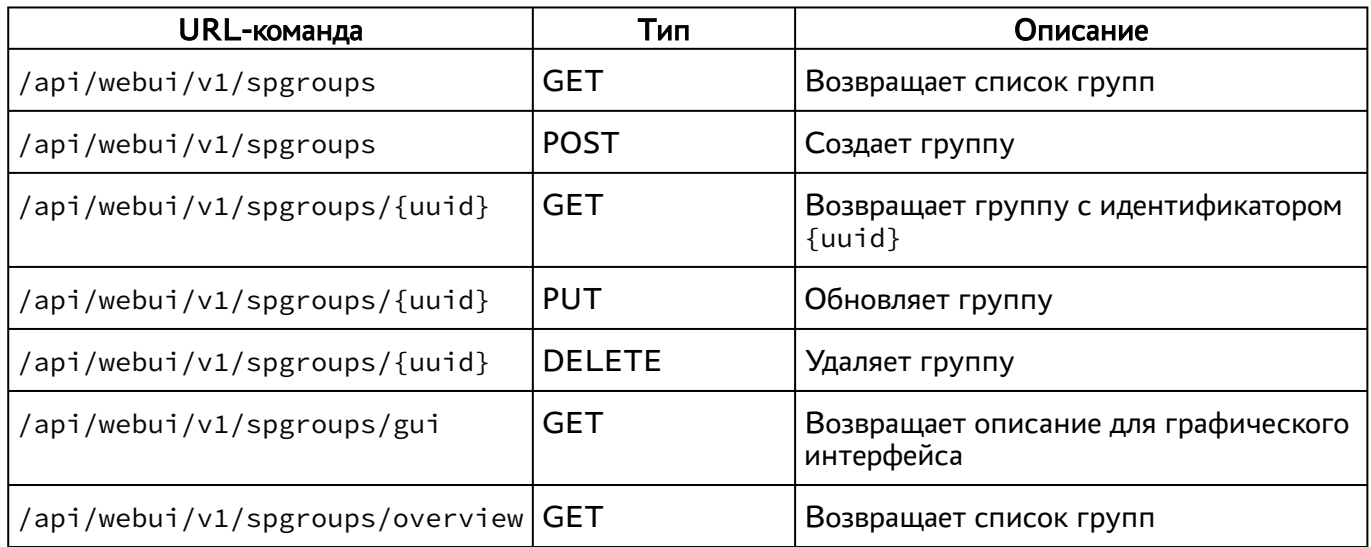

<span id="page-21-2"></span>Таблица 16 – Перечень URL-команд, связанных с группами ВРМ

#### <span id="page-21-1"></span>3.2.15 . Команды, связанные с сессиями пользователей

Доступные администратору URL-команды перечислены в таблице [\(см. Таблица 17\)](#page-21-3).

<span id="page-21-3"></span>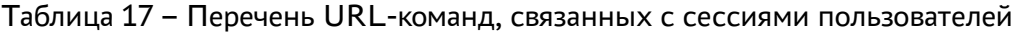

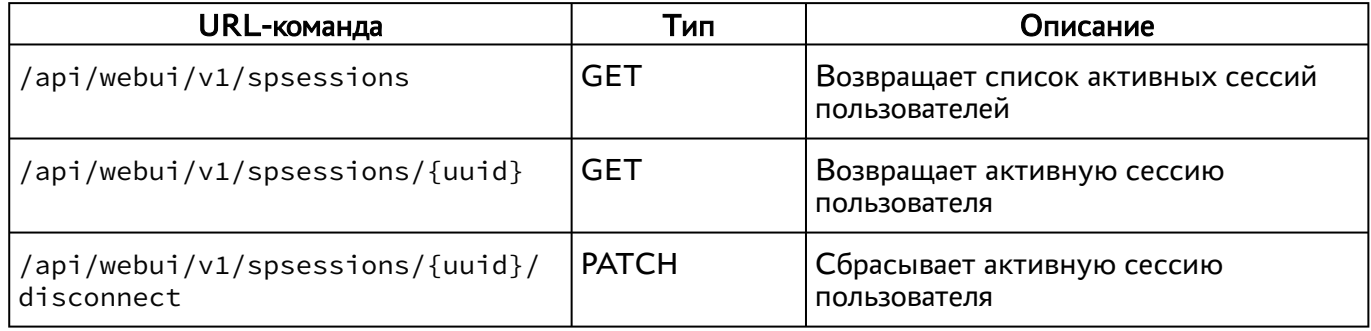

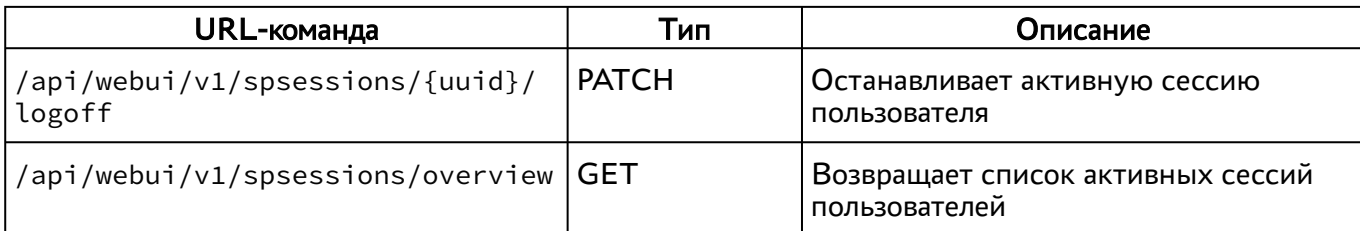

#### <span id="page-22-0"></span>3.2.16 . Команды, связанные с системными параметрами

Доступные администратору URL-команды перечислены в таблице [\(см. Таблица 18\)](#page-22-2).

<span id="page-22-2"></span>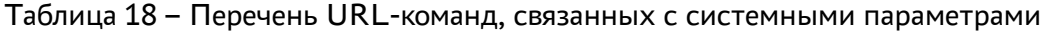

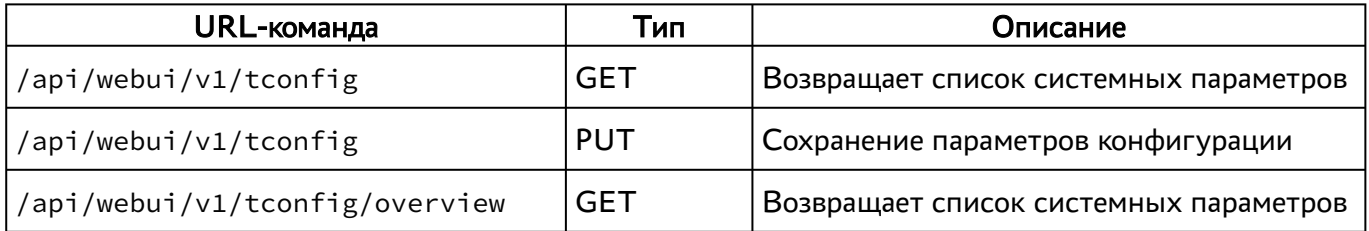

#### <span id="page-22-1"></span>3.2.17 . Команды, связанные с протоколами доставки

Доступные администратору URL-команды перечислены в таблице [\(см. Таблица 19\)](#page-22-3).

<span id="page-22-3"></span>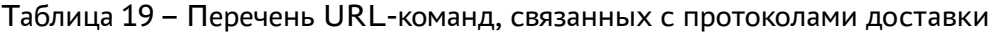

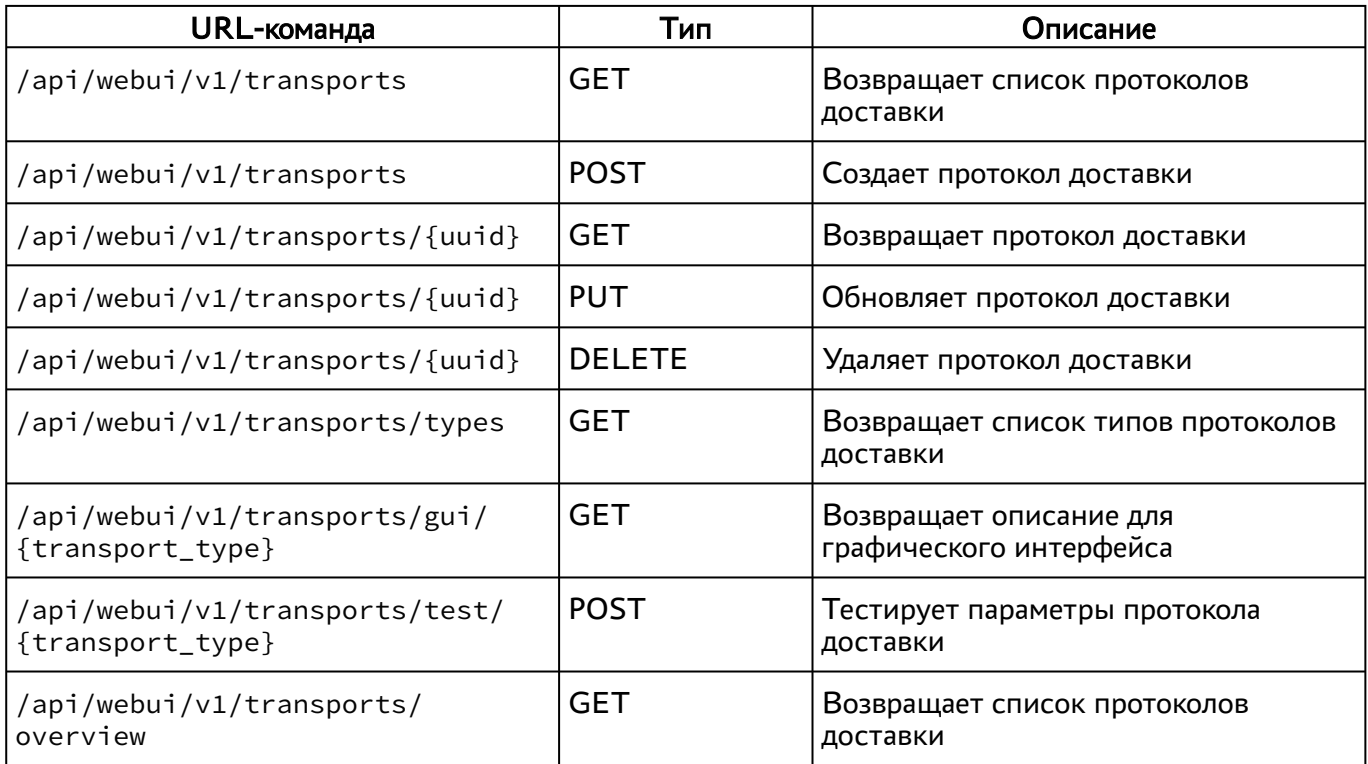

#### <span id="page-23-0"></span>3.3 . Доступные команды модуля «agent»

Доступные администратору URL-команды перечислены в таблице. Команды приведены для последней опубликованной в API версии.

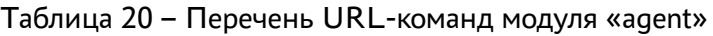

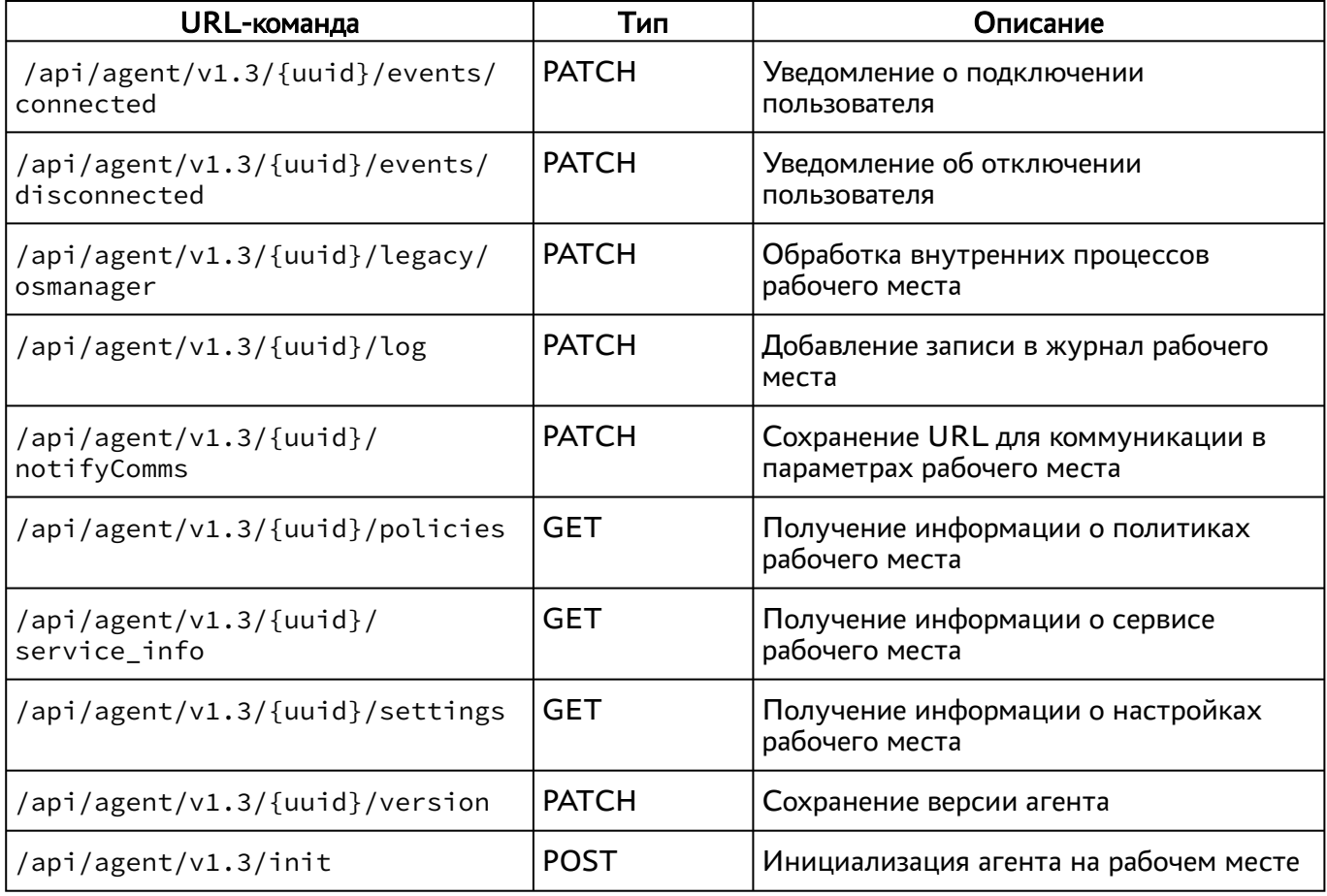

#### <span id="page-23-1"></span>3.4 . Доступные команды модуля «auth»

Доступные администратору URL-команды перечислены в таблице [\(см. Таблица 21\)](#page-23-2).

**А** Версия API /api/auth/v1 удалена. Старые версии компонента «Клиент», использовавшие этот API, перестанут работать без обновления на новую версию.

<span id="page-23-2"></span>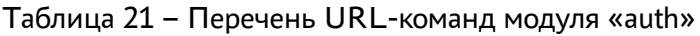

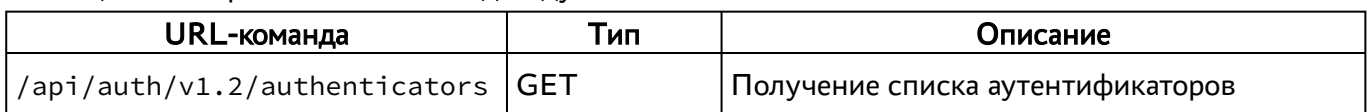

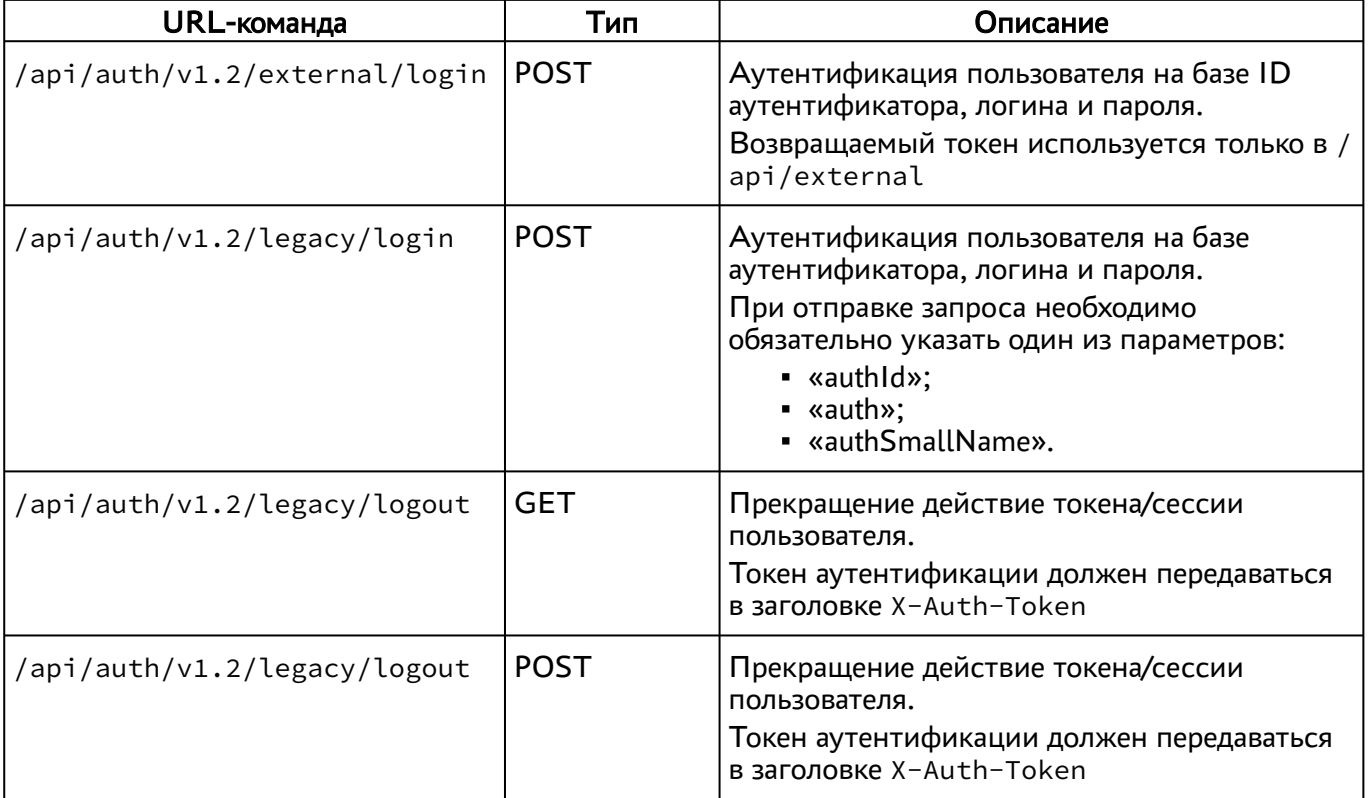

#### <span id="page-24-0"></span>3.5 . Доступные команды модуля «client»

Доступные администратору URL-команды перечислены в таблице [\(см. Таблица 22\)](#page-24-2).

<span id="page-24-2"></span>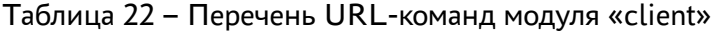

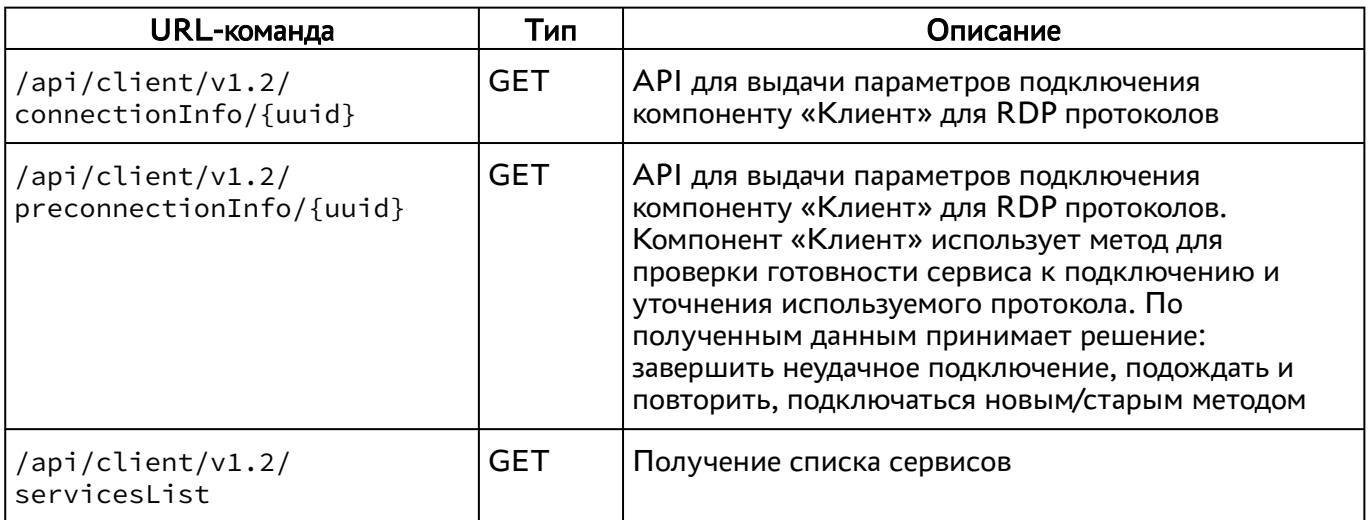

#### <span id="page-24-1"></span>3.6 . Доступные команды модуля «external/rubackup»

Доступные администратору URL-команды перечислены в таблице [\(см. Таблица 23\)](#page-25-2).

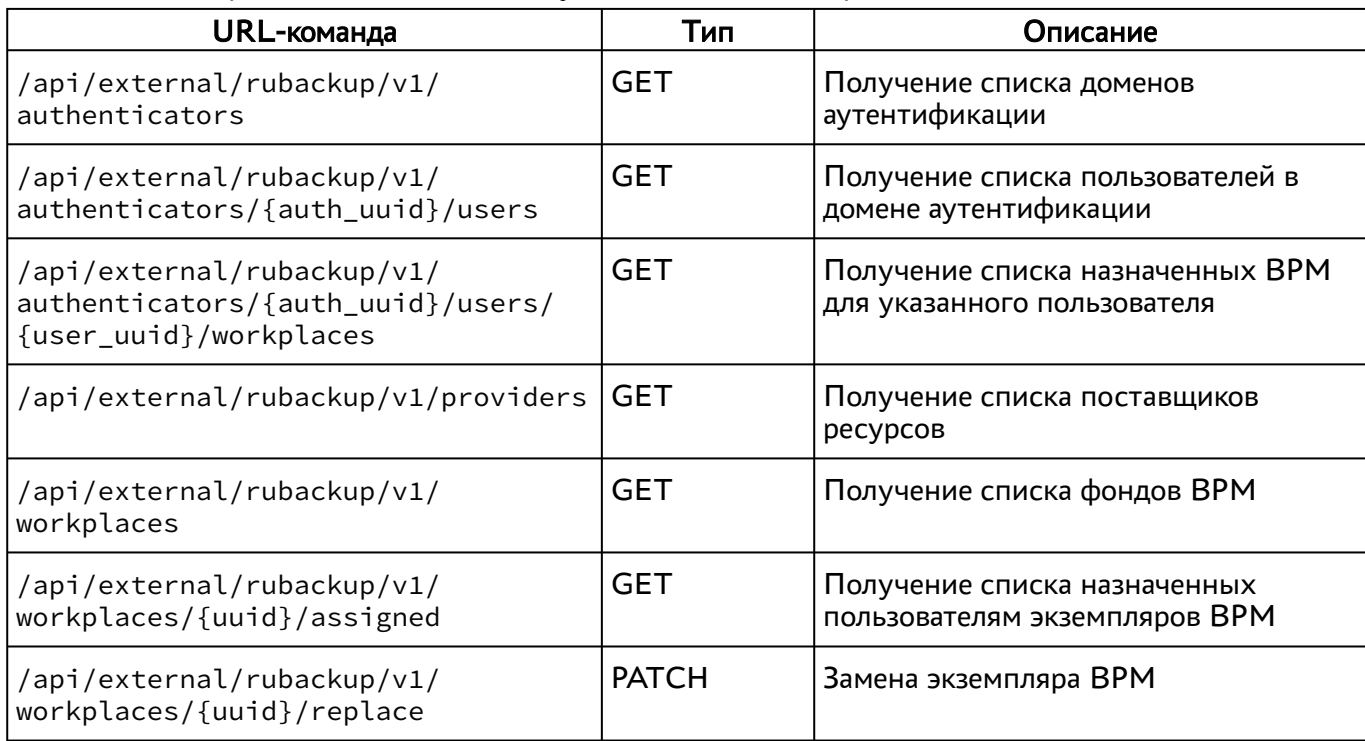

#### <span id="page-25-2"></span>Таблица 23 – Перечень URL-команд модуля «external/rubackup»

#### <span id="page-25-0"></span>3.7 . Доступные команды модуля «health»

Доступные администратору URL-команды перечислены в таблице [\(см. Таблица 24\)](#page-25-3).

<span id="page-25-3"></span>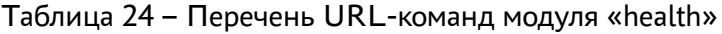

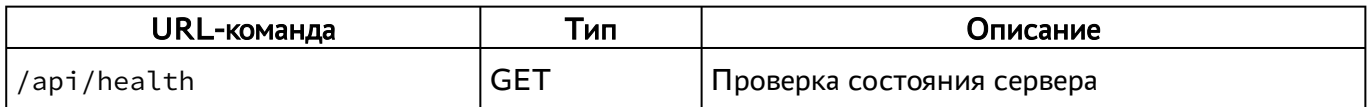

Собираются общие показатели и набор числовых метрик.

Оценка состояния должна производиться в инициаторе запроса на основе набора правил и пороговых значений с учетом конкретной конфигурации системы.

Для разных конфигураций системы один и тот же показатель в абсолютном выражении может соответствовать состоянию и «PASS», и «FAIL».

#### <span id="page-25-1"></span>3.8 . Доступные команды модуля «wsproxy»

Доступные администратору URL-команды перечислены в таблице [\(см. Таблица 25\)](#page-26-0).

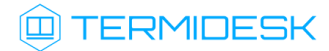

#### <span id="page-26-0"></span>Таблица 25 – Перечень URL-команд модуля «wsproxy»

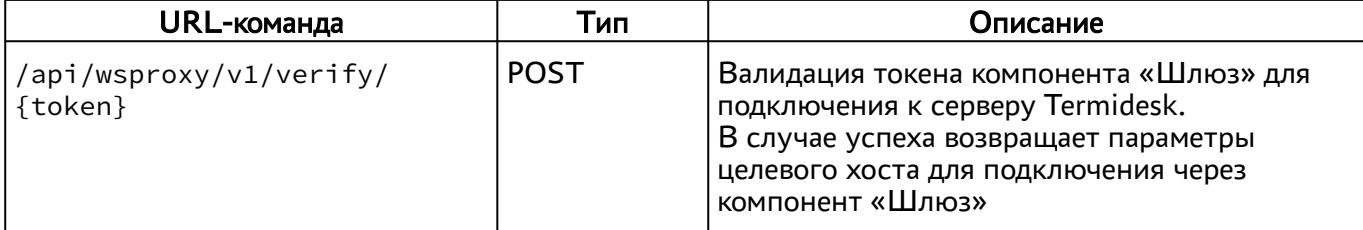

## <span id="page-27-0"></span>4 . ПЕРЕЧЕНЬ СОКРАЩЕНИЙ

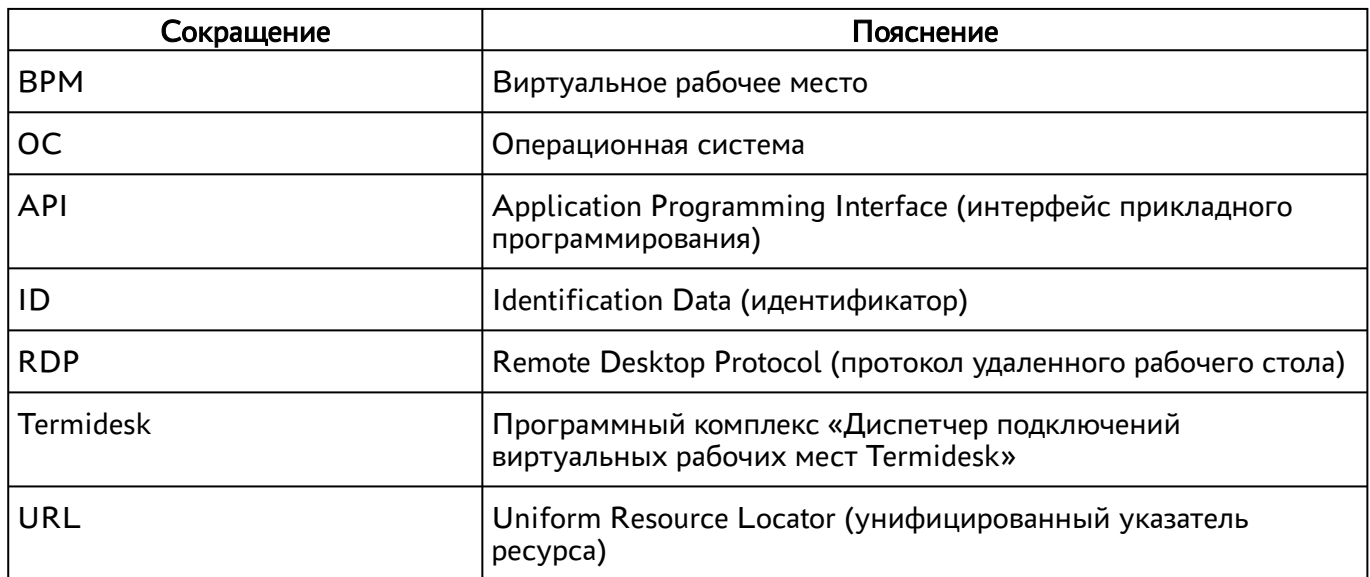

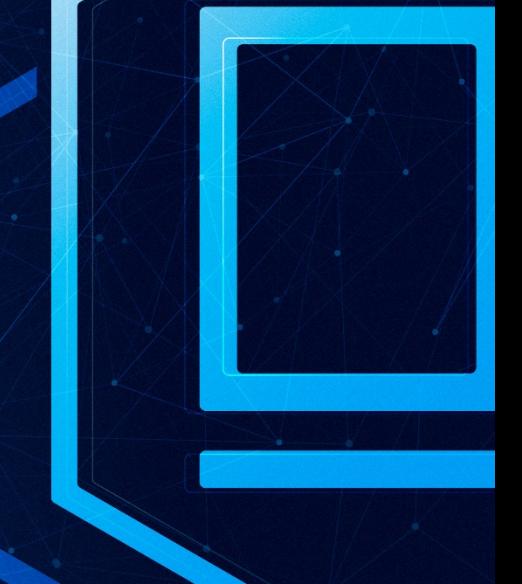

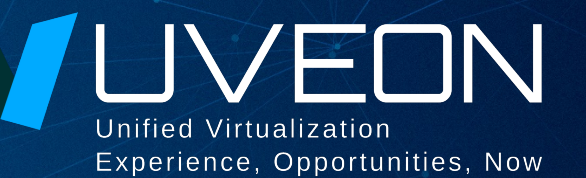

#### © ООО «УВЕОН - ОБЛАЧНЫЕ ТЕХНОЛОГИИ»

Адрес: 119571, г. Москва, Ленинский проспект, д. 119А, помещ. 9H Сайт: www.termidesk.ru Телефон: +7 (495) 975-1-975

Общий e-mail: info@uveon.ru Отдел продаж: sales@uveon.ru Техническая поддержка: support@uveon.ru